# GUIDA FUNZIONALE ARCHIMEDE VER. 4.0.0.

# **Scopo della guida:**

La presente guida ha lo scopo di fornire una visione globale delle funzionalità del programma. La spiegazione particolareggiata dei campi e del funzionamento di ogni singola parte del programma viene realizzata dalla guida operativa del prodotto.

# **Operazioni Iniziali**

### **Inserimento Chiave Attivazione.**

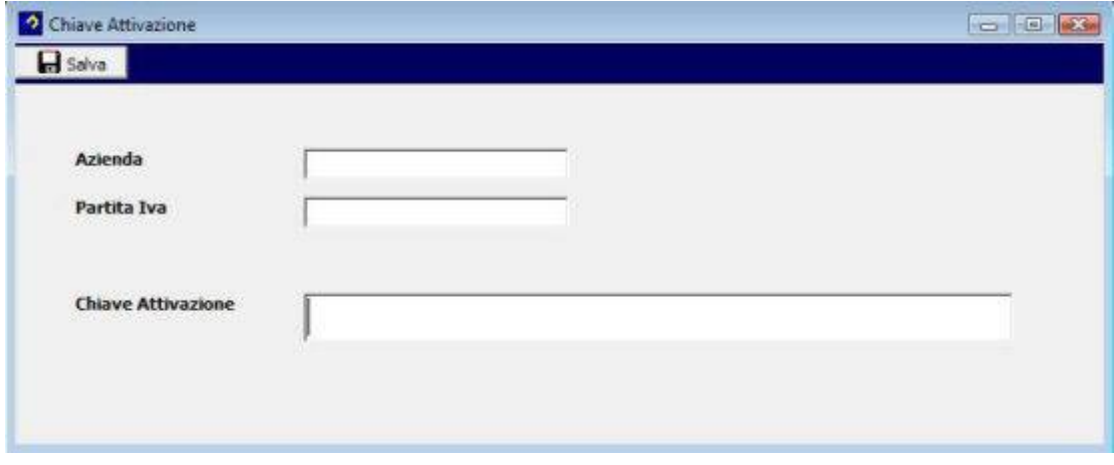

Per poter utilizzare il programma è necessario inserire la chiave di attivazione.

La chiave è fornita dal produttore del software ed è generata in base alla ragione sociale e alla partita iva del cliente.

Senza la chiave di attivazione il programma funziona in **modalità demo.**

Tale modalità ha notevoli limitazioni ma permette comunque di avere una panoramica completa del prodotto.

Tale operazione può essere effettuata selezionando l'icona sulla toolbar iniziale.

### **Inserimento Utenti e personalizzazione utenti**

Dal menu **Autorizzazioni** è possibile accedere alla **tabella utenti**.

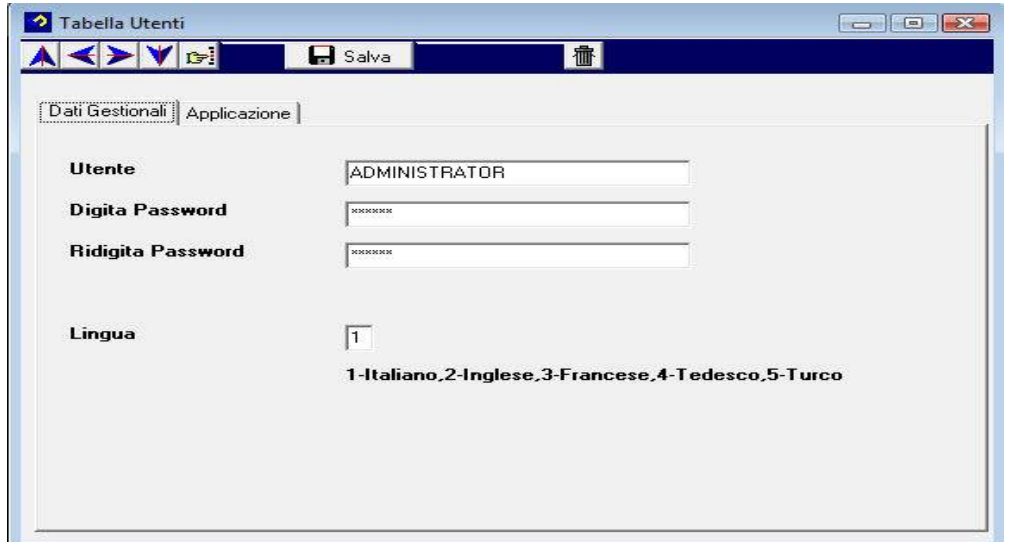

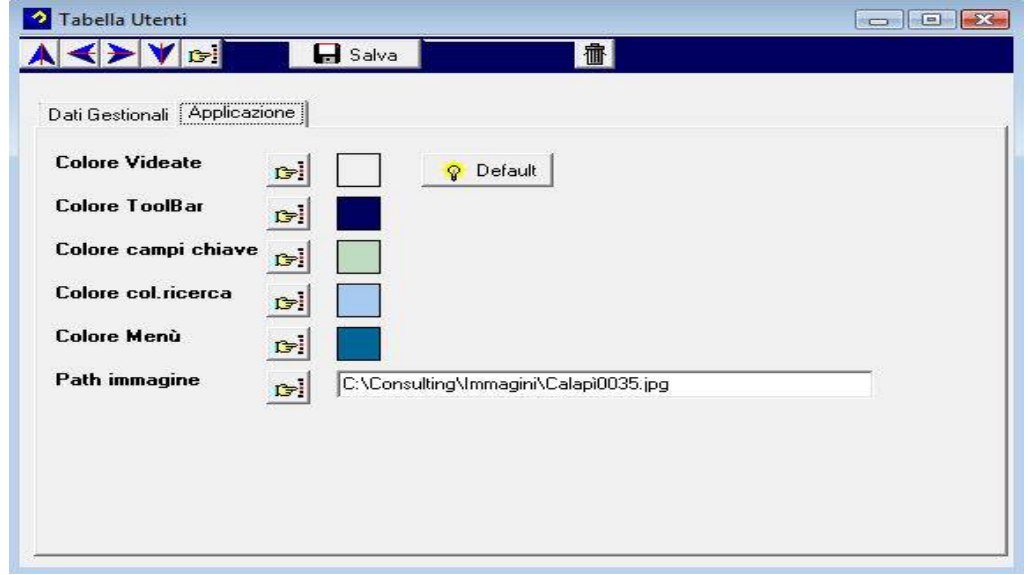

L'inserimento di nuovi utenti può essere fatto solamente dall' Administrator, gli altri utenti possono vedere e modificare solamente le proprie impostazioni personali.

### **Autorizzazioni**

In questo passo di menu è possibile definire l'accessiblità degli utenti alle singole funzioni del programma.

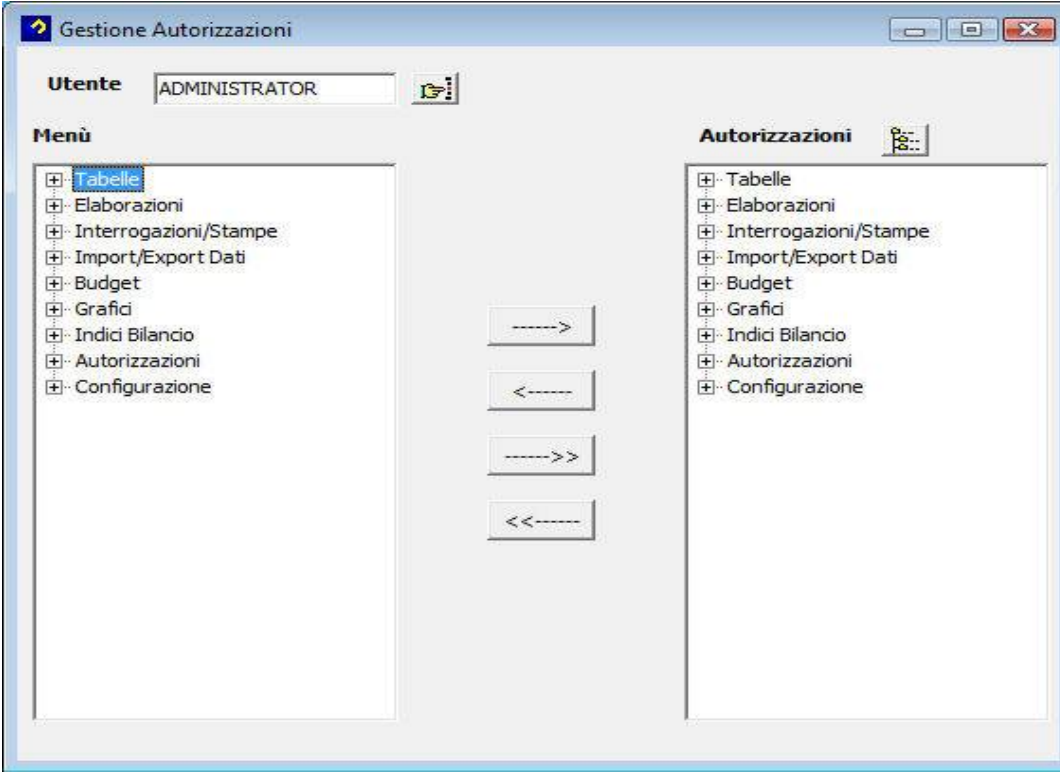

La finestra a sinistra indica le voci di menu disponibile mentre la finestra a destra indica le voci di menu visibili all'utente selezionato. 4 bottoni permettono di modificare le autorizzazioni dell'utente.

### **TABELLE**

### **Tabella Aziende**

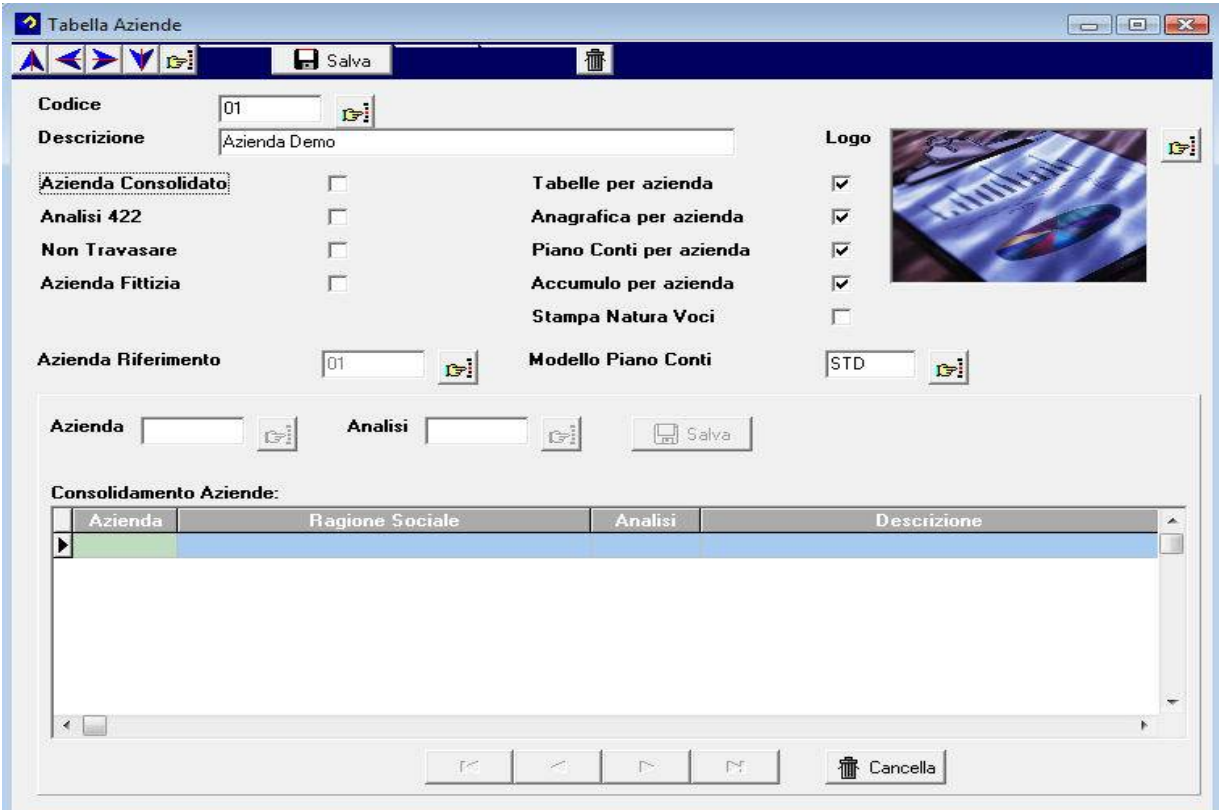

- **Codice :** Codice attribuito all'azienda.
- **Descrizione:** Ragione sociale azienda
- **Flag Azienda Consolidato**: Indica se l'azienda è di consolidamento. In questo caso è possibile inserire nel Panello consolidamento le aziende consolidate per ogni riclassifica indicata.
- **Analisi 422:** L'analisi 422 è un modello di stampa che permette di confrontare fino a 20 aziende contemporaneamente.
- **Azienda Fittizia:** Indica se tale azienda è fittizia (è possibile creare una copia di un'azienda reale per effettuare simulazioni o per personalizzare i dati contabili di partenza).
- **Azienda di Riferimento:** E' possible inserire un'azienda di riferimento che contenga le tabelle, il piano dei conti e le voci di accumulo.
- **Piano Conti per azienda:** Indica se tale azienda ha un proprio piano dei conti diverso dall'azienda di riferimento indicata.
- **Accumulo per azienda:** Indica se tale azienda ha una propria tabella di accumulo voci diversa dall'azienda di riferimento indicata.
- **Modello Piano dei Conti:** Permette di selezionare il modello del piano dei conti dell'azienda inserita.

### **Tabella Modello Piano dei Conti**

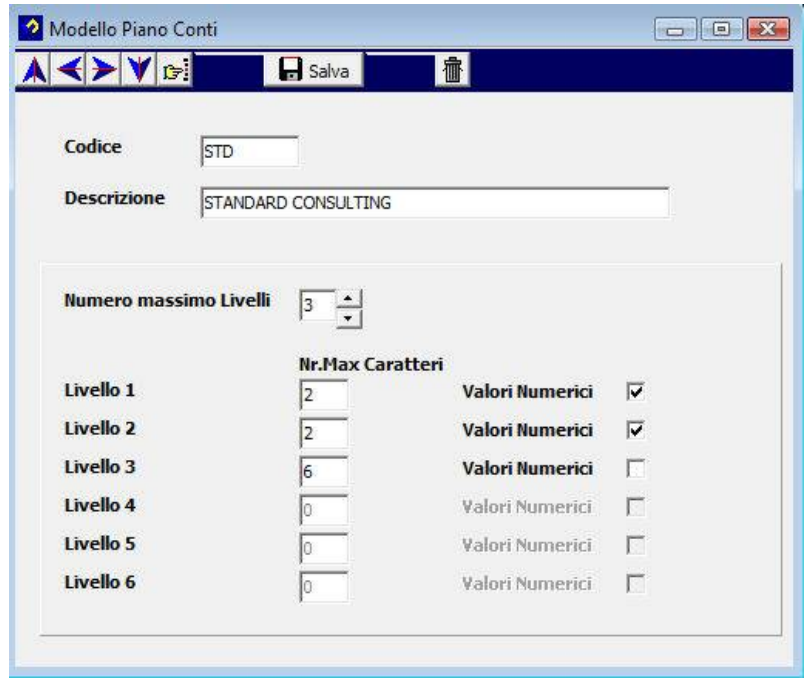

Questa sezione permette di inserire '**n'** modelli di piano dei conti assegnabili alle varie aziende codificate.

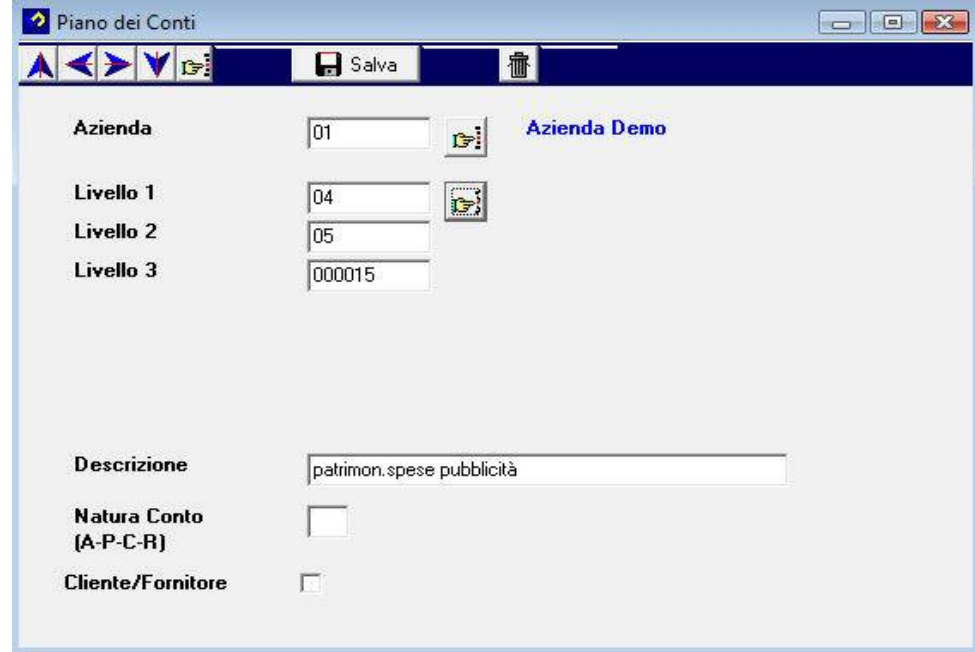

**Tabella Piano dei Conti**

Questa tabella contiene il piano dei conti dell'azienda (importato automaticamente dal gestionale). E' possibile comunque modificare i valori inseriti o aggiungere nuovi conti non presenti.

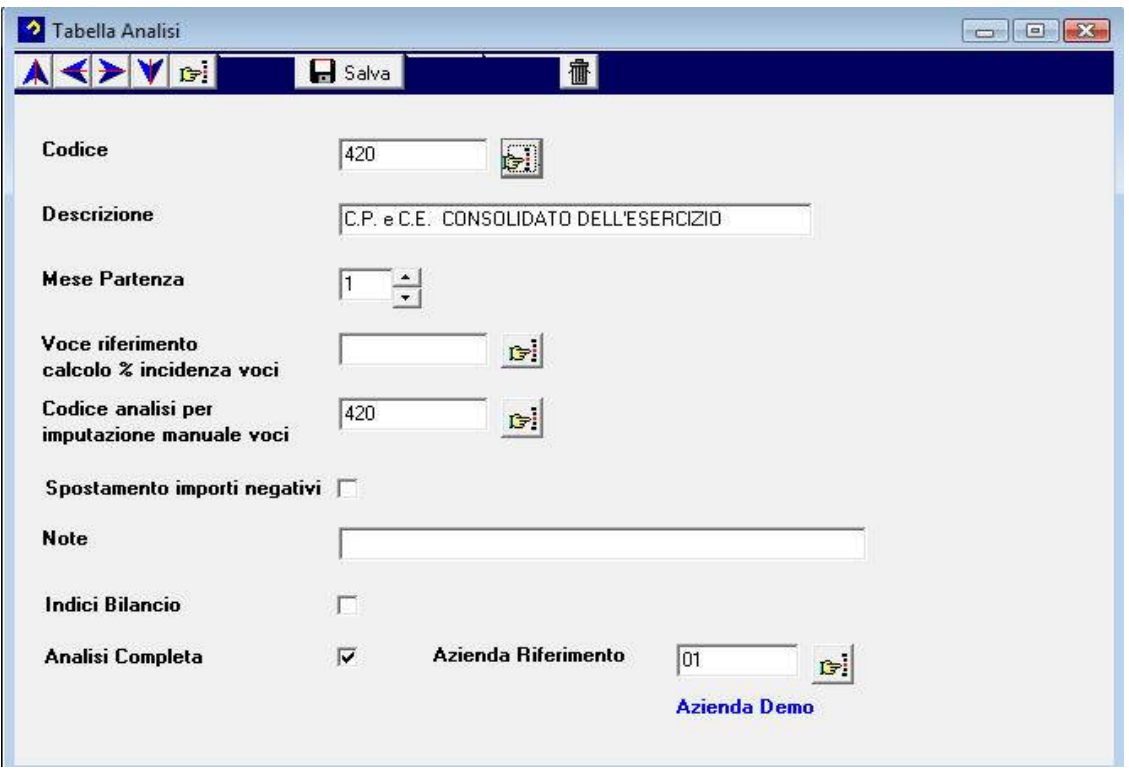

### **Tabella Analisi**

La tabella permette di inserire '**n'** riclassifiche.

**Il check analisi completa** indica che vi è una corrispondenza uno a uno fra i conti contabili e le voci della riclassifica. L'analisi completa viene gestita automaticamente dal programma (creazione voci, tabelle di accumulo e tabella sviluppo ) è così possibile avere in automatico il bilancio aziendale.

### **Tabella Voci**

La tabella permette l'inserimento delle voci relative alla riclassifica indicata.

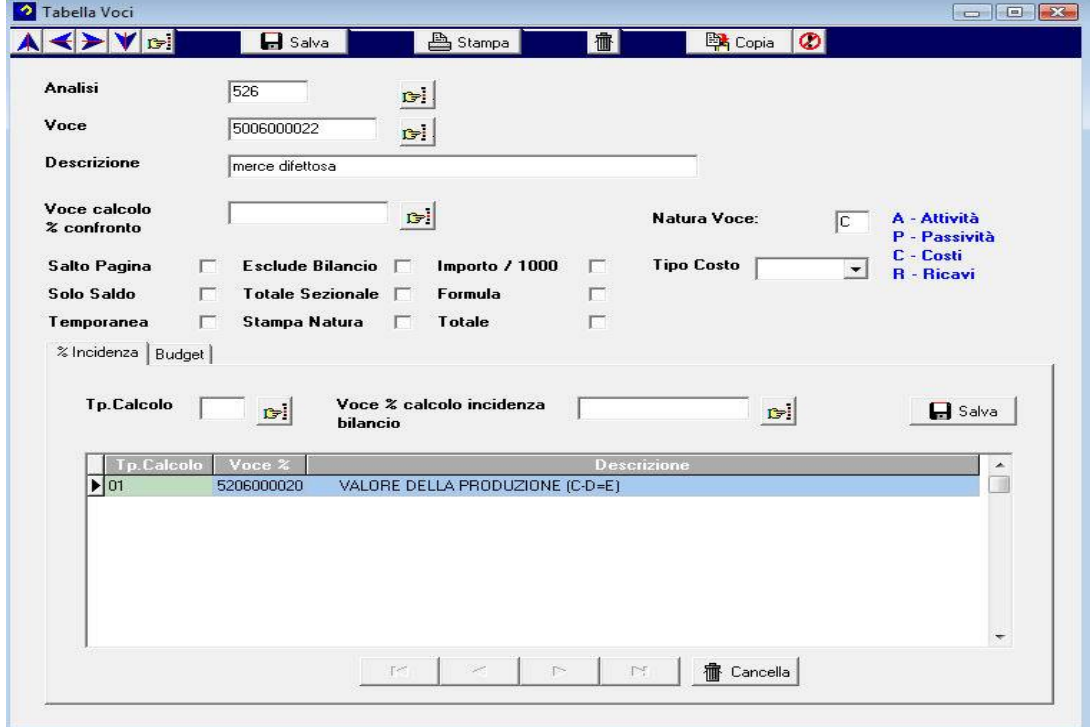

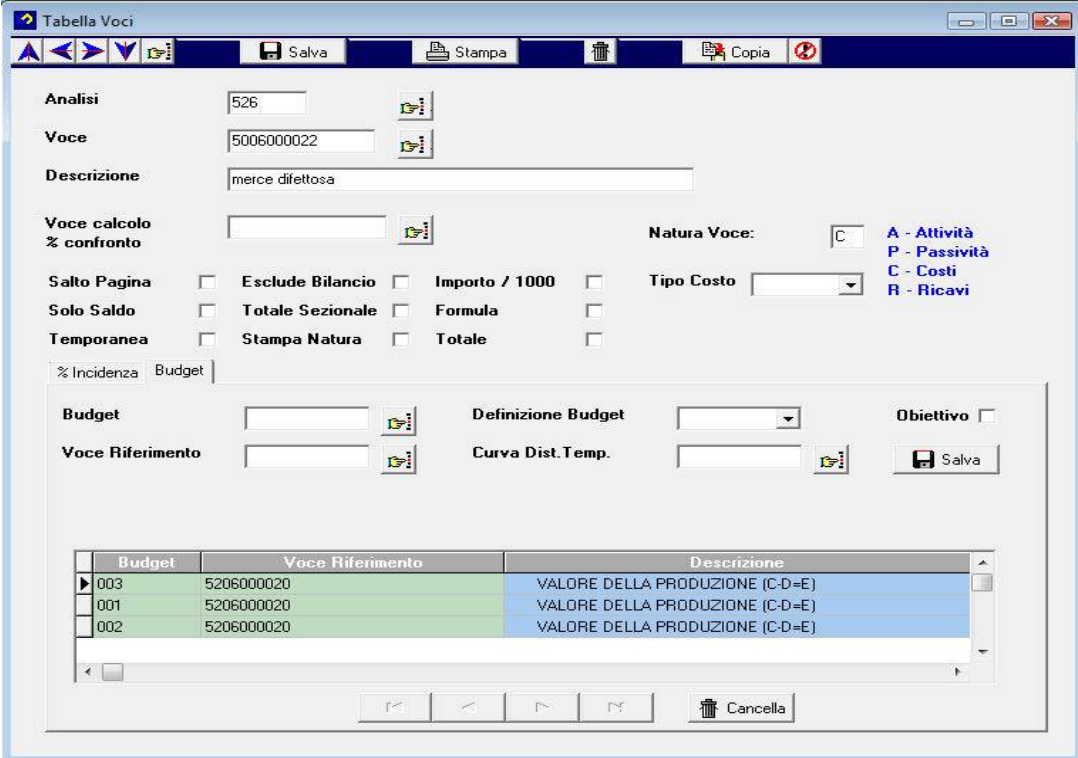

<u> 1980 - Jan Stein Stein Stein Stein Stein Stein Stein Stein Stein Stein Stein Stein Stein Stein Stein Stein Stein Stein Stein Stein Stein Stein Stein Stein Stein Stein Stein Stein Stein Stein Stein Stein Stein Stein Stein</u>

### **Tabella Accumulo**

<u>a serie de la componentación de la componentación de la componentación de la componentación de la componentación de la componentación de la componentación de la componentación de la componentación de la componentación de </u>

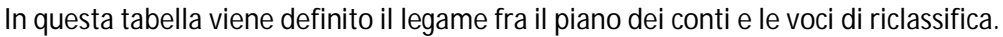

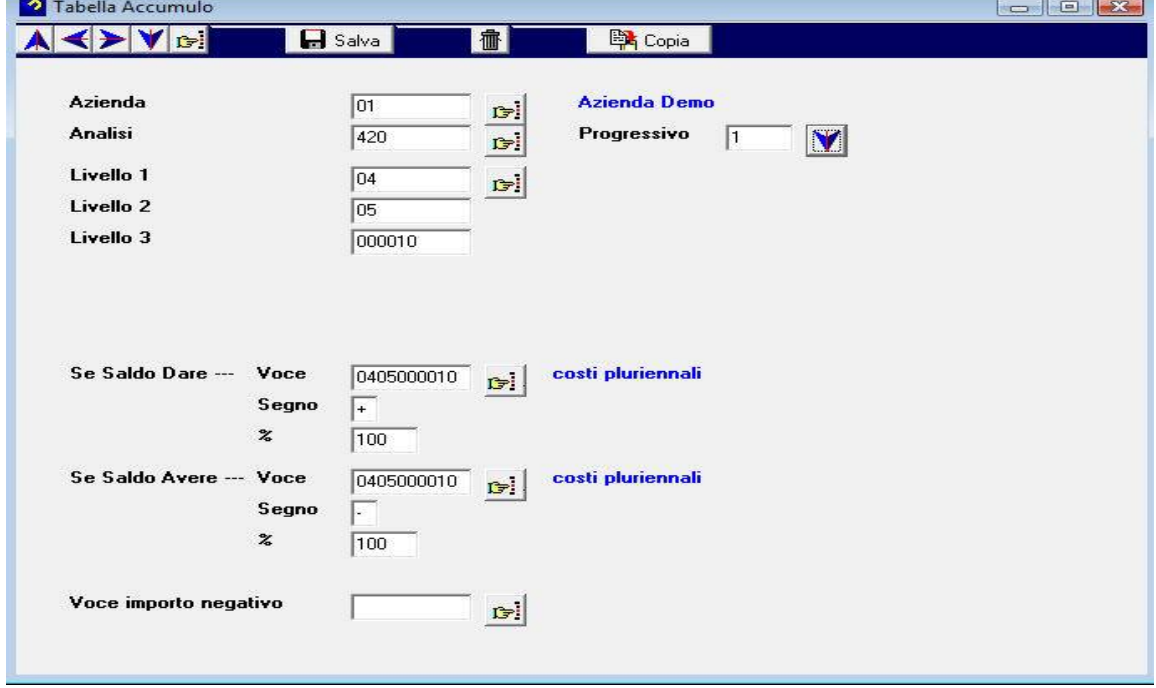

### **Tabella Formule**

In questa tabella vengono definite le formule che legano le voci della riclassifica indicata

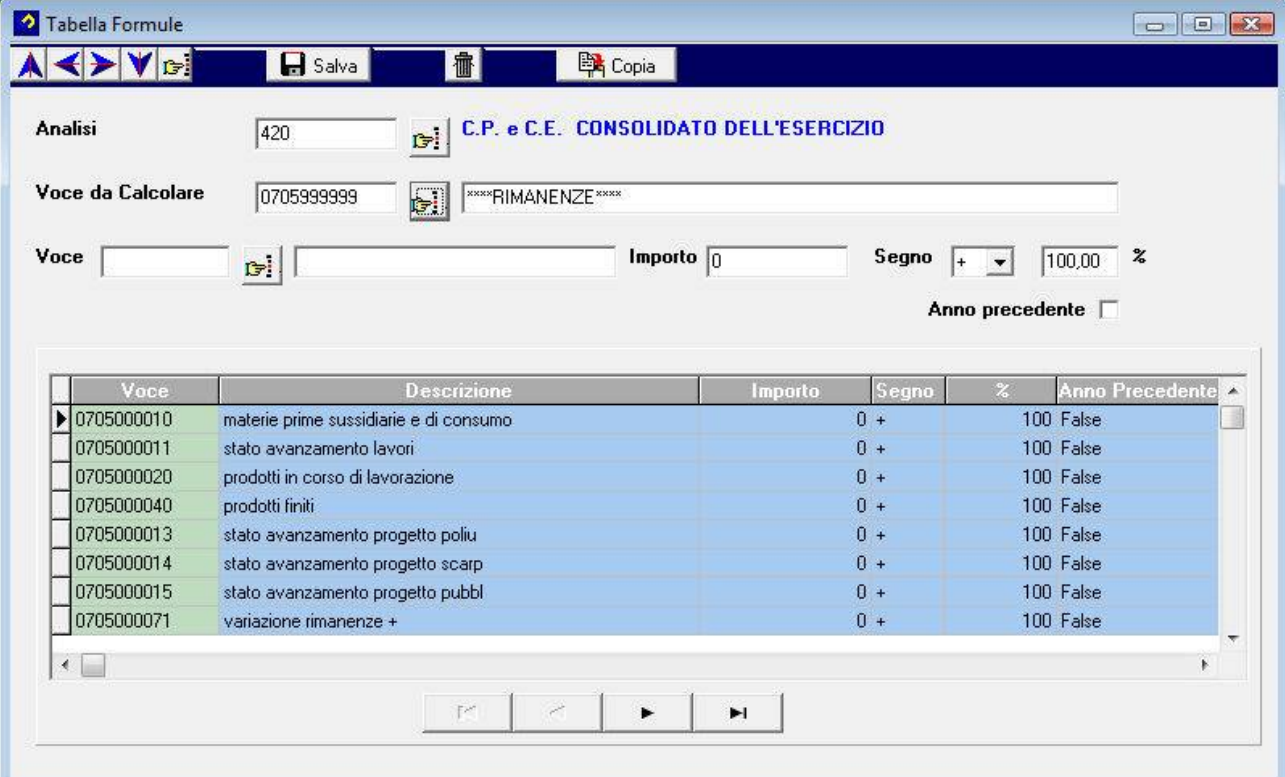

### **Tabella Generazione Movimenti Extracontabili**

In questa tabella vengono inseriti i movimenti extracontabili ripetitivi (da generare in automatico)

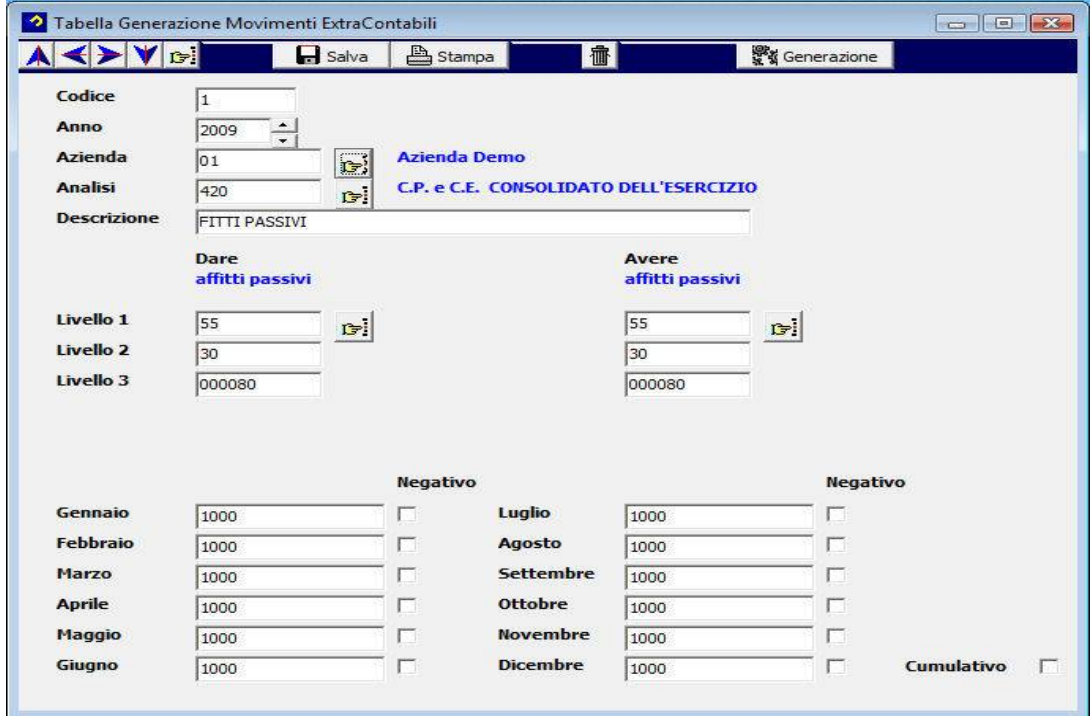

#### **Tabella Spostamento Voci**

La tabella permette di spostare i valori calcolati in una riclassifica in un'altra azienda o in un'altra riclassifica

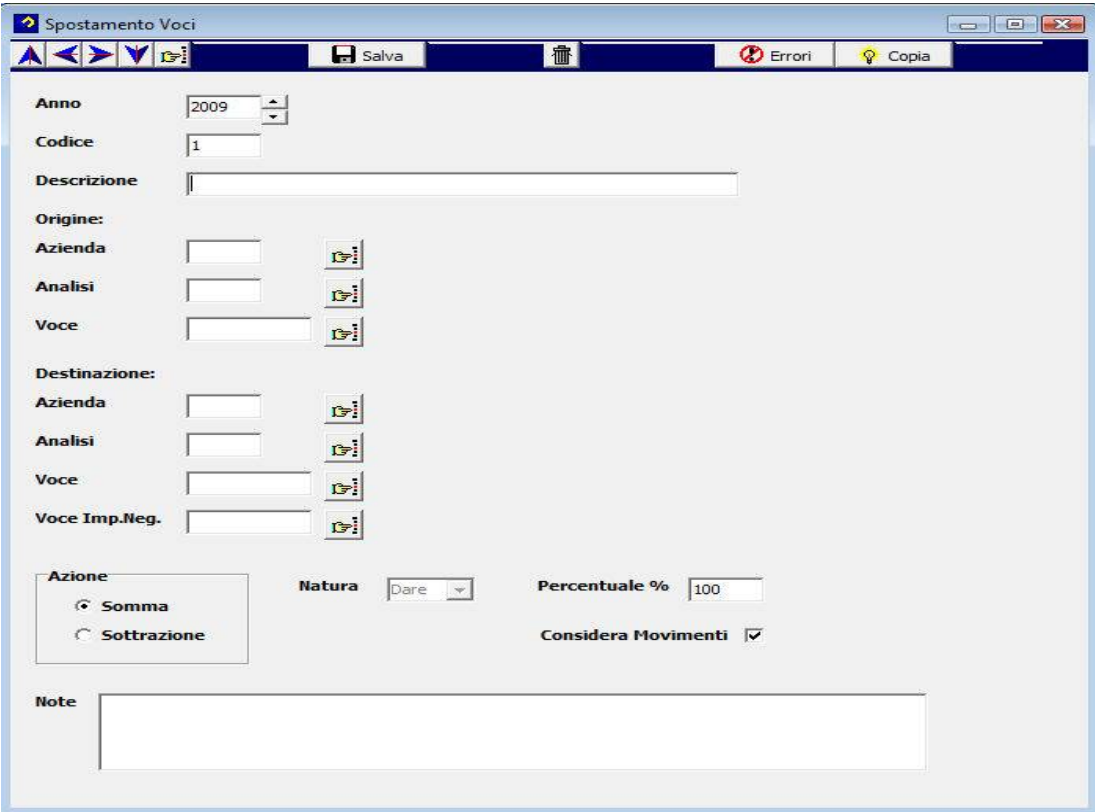

## **ELABORAZIONI**

### **Movimenti ExtraContabili**

Questo programma permette l'inserimento dei movimenti extracontabili da utilizzare nelle varie riclassifiche.

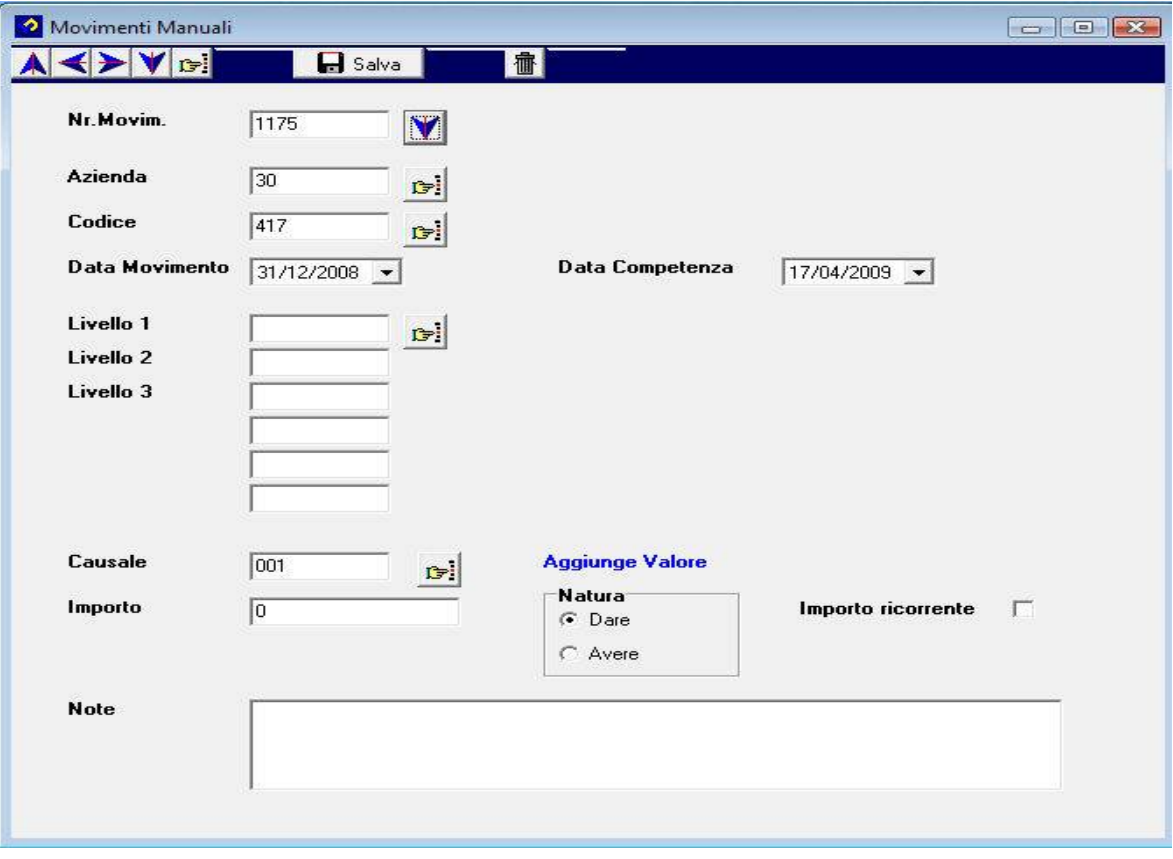

### **Calcolo Riclassifiche**

Il programma permette il calcolo delle varie riclassifiche.

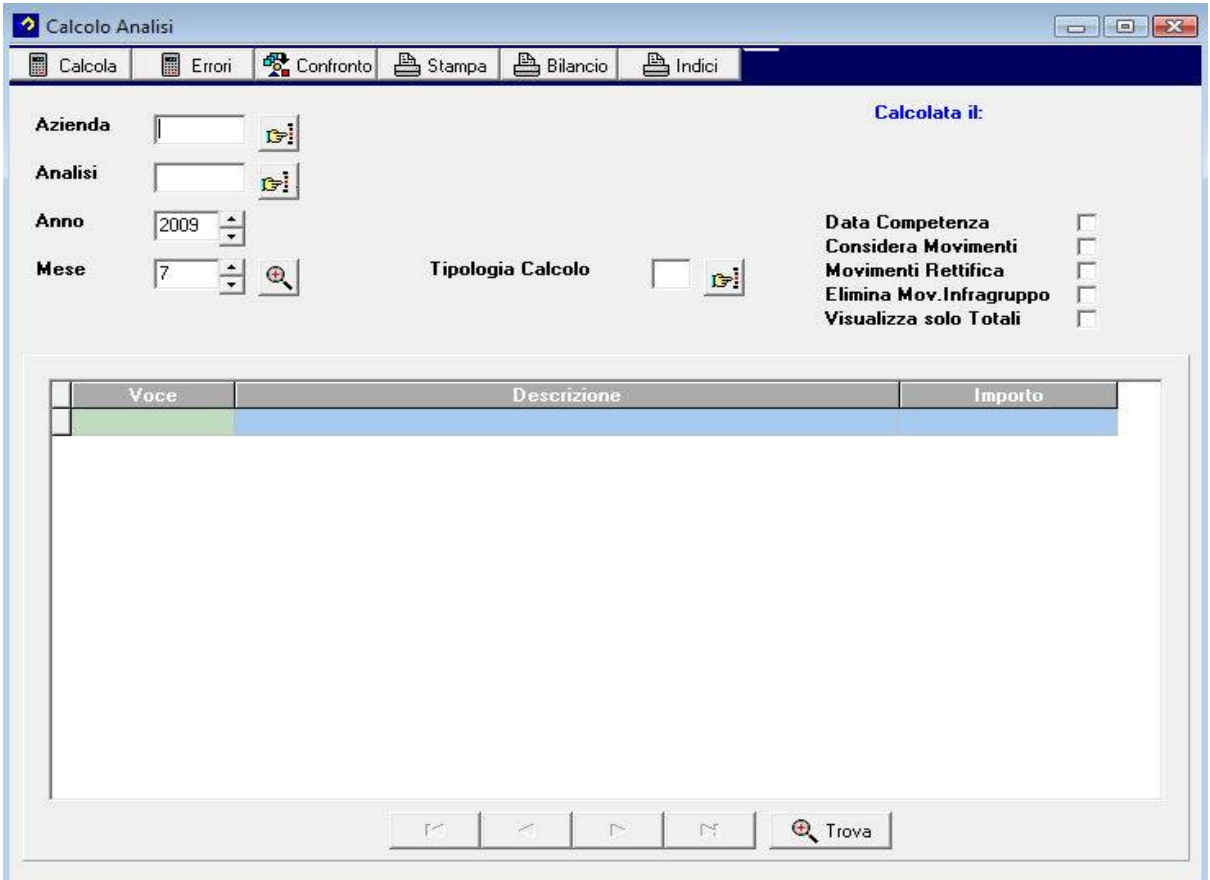

Cliccando con il pulsante destro sopra una voce calcolata è possibile accedere al menu grafici:

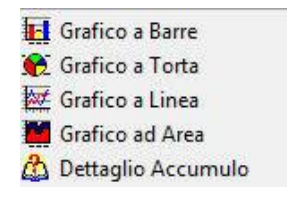

Che permette di visualizzare le 4 tipologie di grafico e di avere il dettaglio di come è stata calcolata la voce.

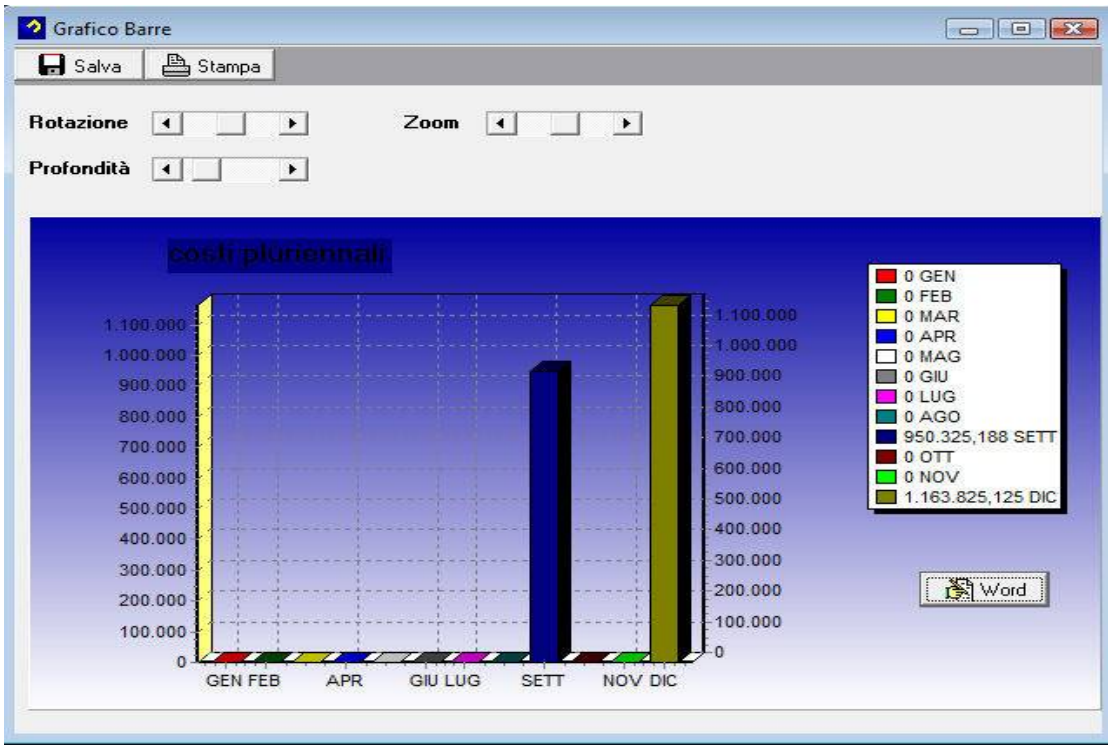

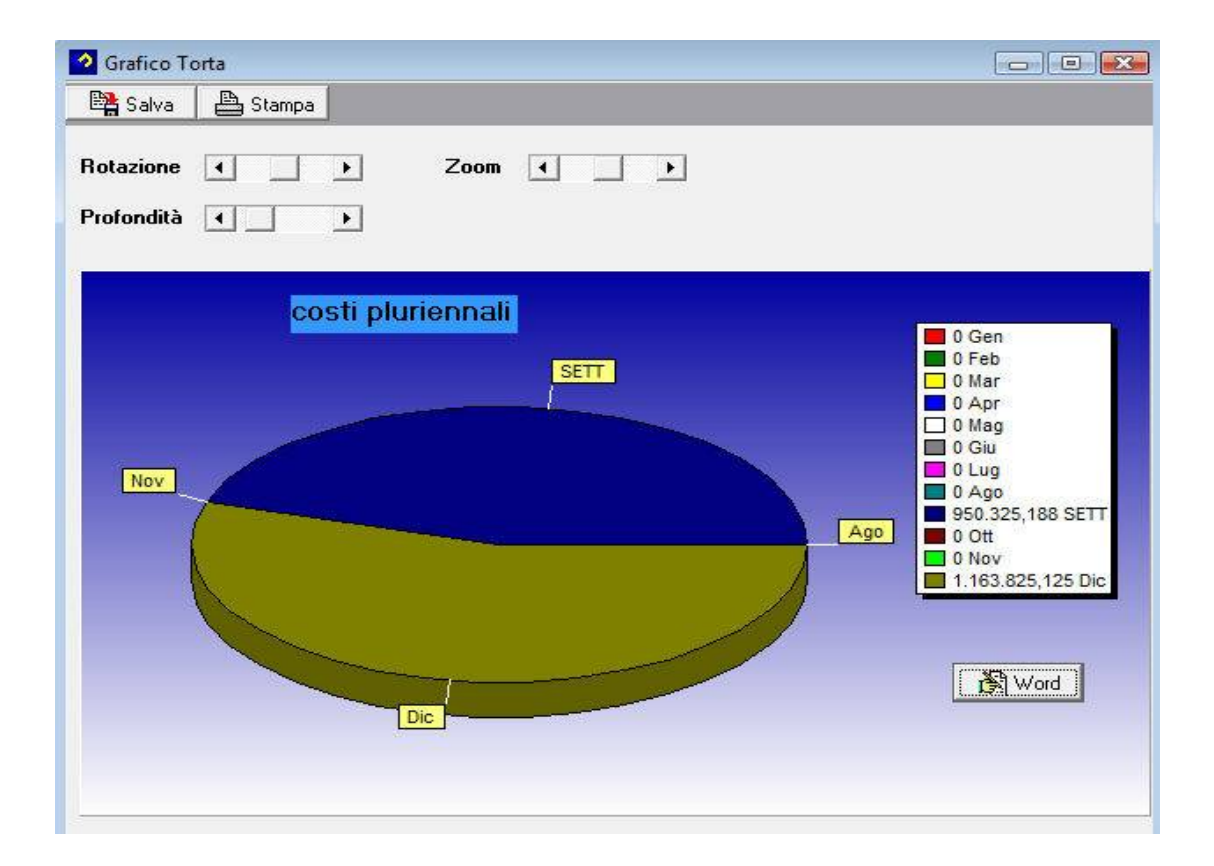

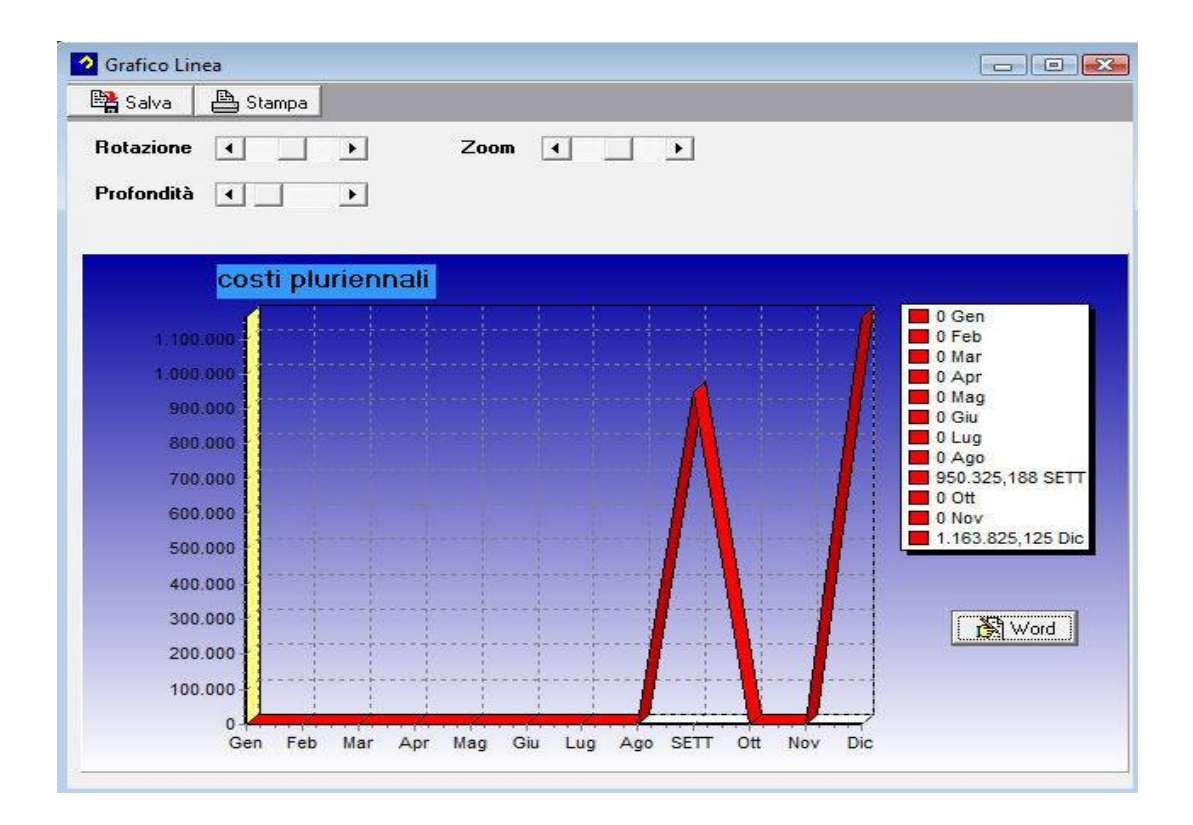

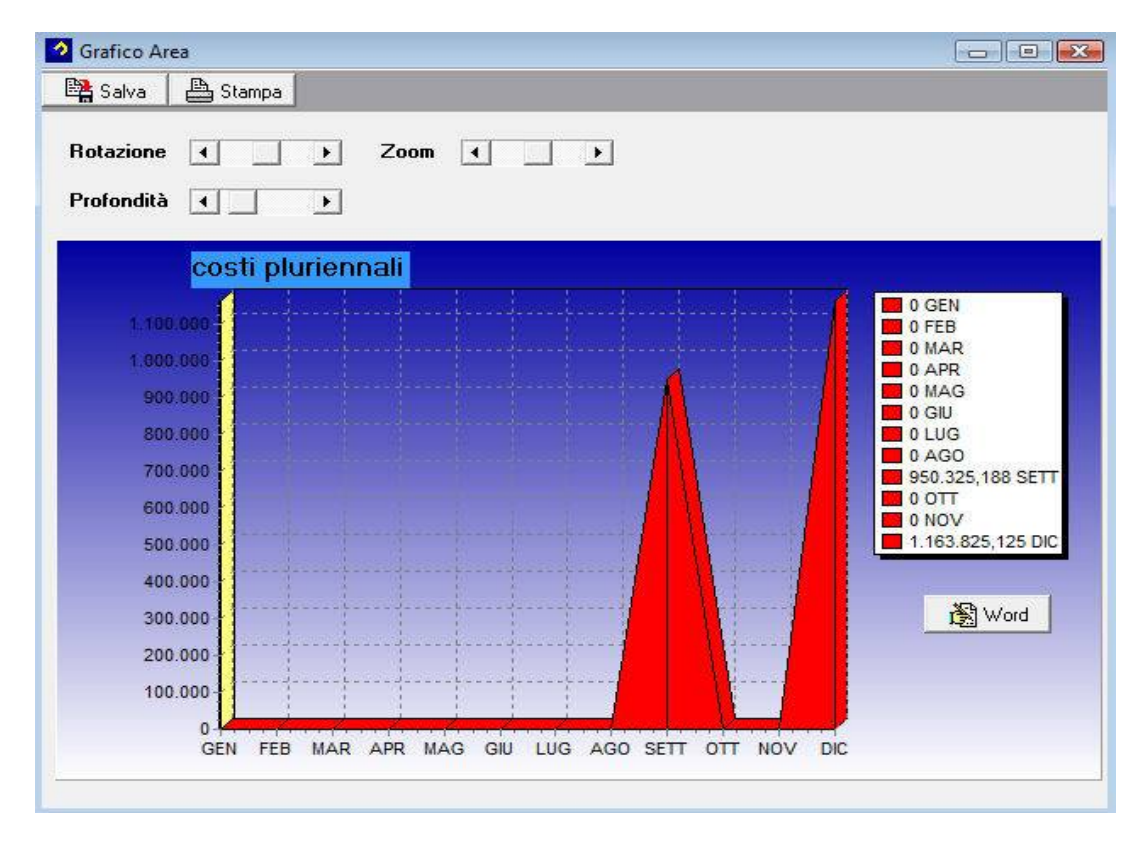

Ogni grafico può essere esportato in automatico in Word tramite l'apposito pulsante.

### **Confronto Riclassifiche:**

Il programma permette di confrontare la stessa riclassifiche per aziende o periodi diversi. Sulla Toolbar sono presenti diveri tasti che permettono di effettuare la stampa in base a dei modelli preimpostati. E' presente anche il tasto pubblicazione che permette di esportare i dati verso Hyperion.

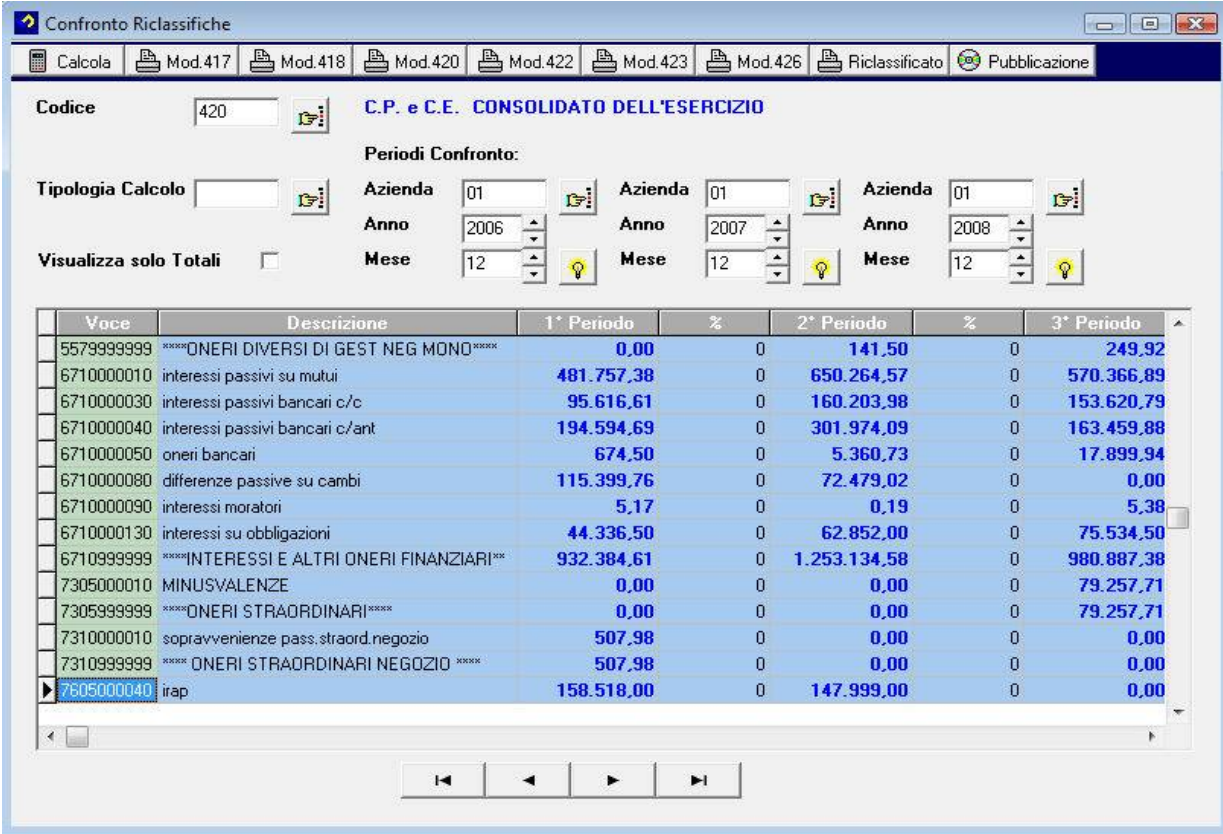

# **Modulo Creazione Grafici:**

Con questo modulo è possibile parametrizzare la creazione di ogni tipo di grafico sulle riclassifiche precedentemente calcolate.

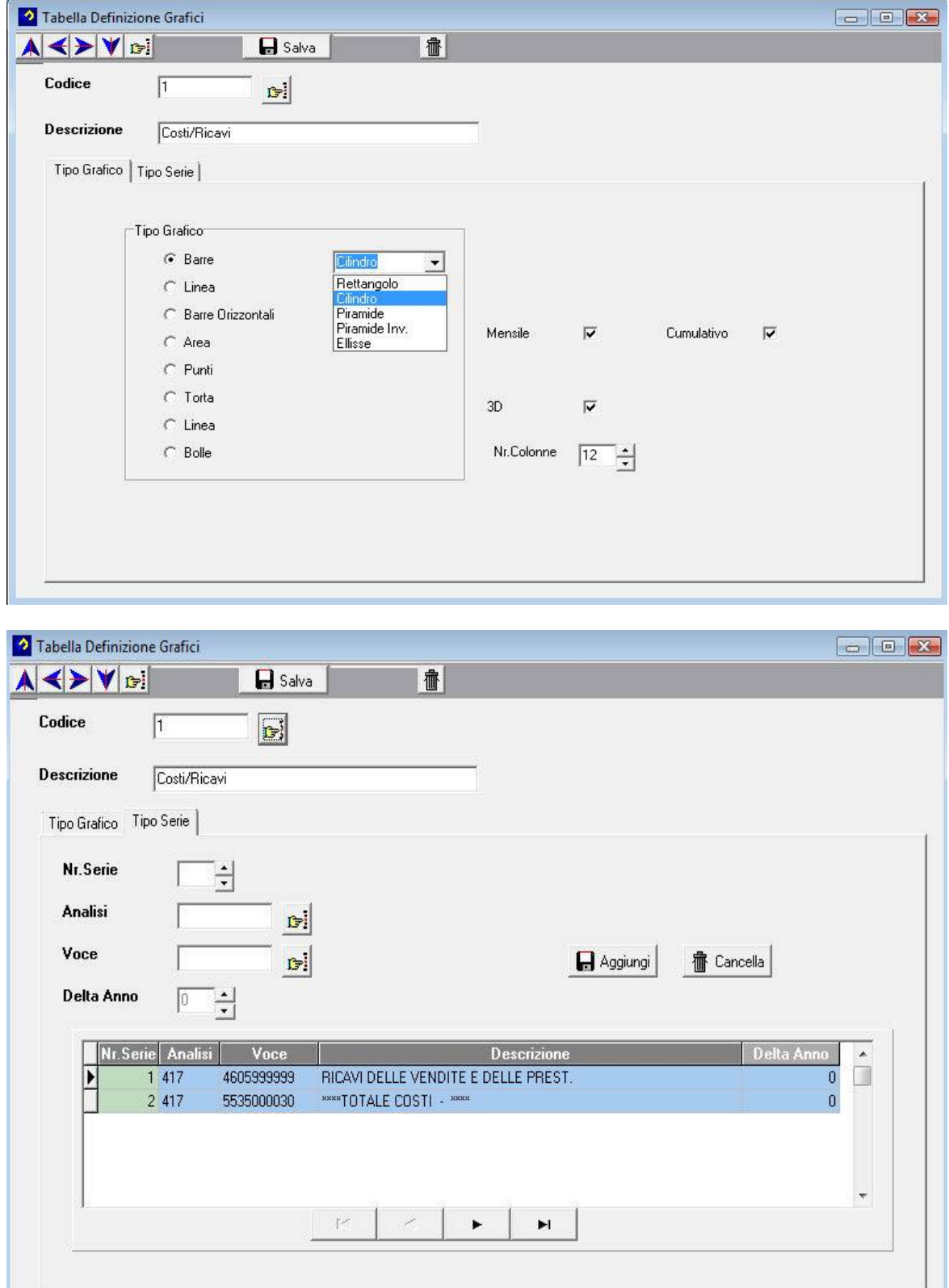

L'esempio precedente definisce un grafico di confronto dei costi con i ricavi per la riclassifica 417. Il tipo di grafico selezionato è a barre verticali con rappresentazione tramite cilidri. Il risultato ottenuto nel programma di visualizzazione è il seguente:

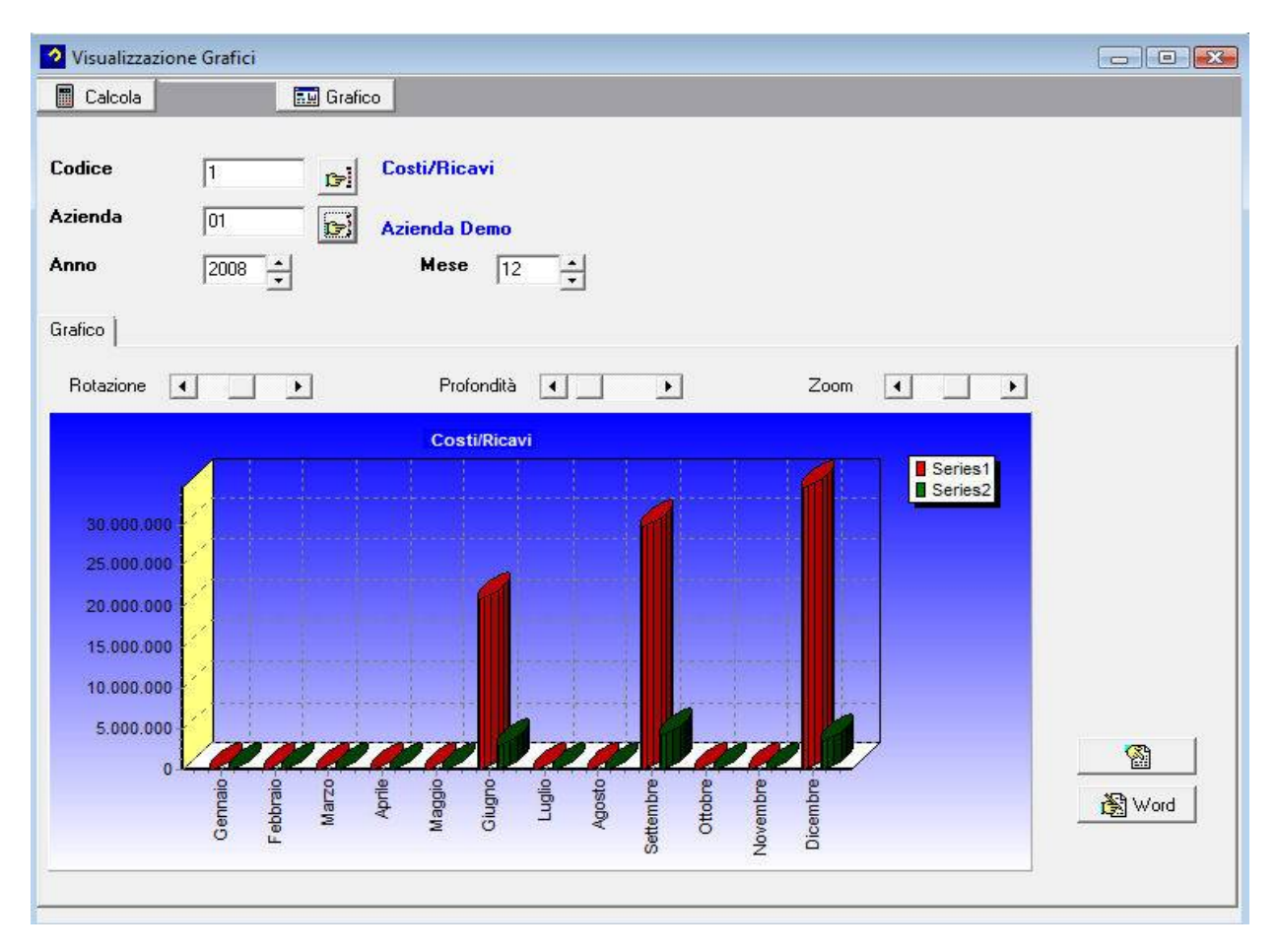

Cliccando l'apposito bottone è possibile esportare il grafico in Word.

E' possibile inoltre modificare la rotazione, la profondità e lo zoom del grafico visualizzato.

### **MODULO INDICI DI BILANCIO**

Il programma viene fornito con una riclassifica standard (chiamata 526) che permette la creazione degli indici di bilancio (già impostati ma liberamente parametrizzabili).

### **Tabella indici di Bilancio**

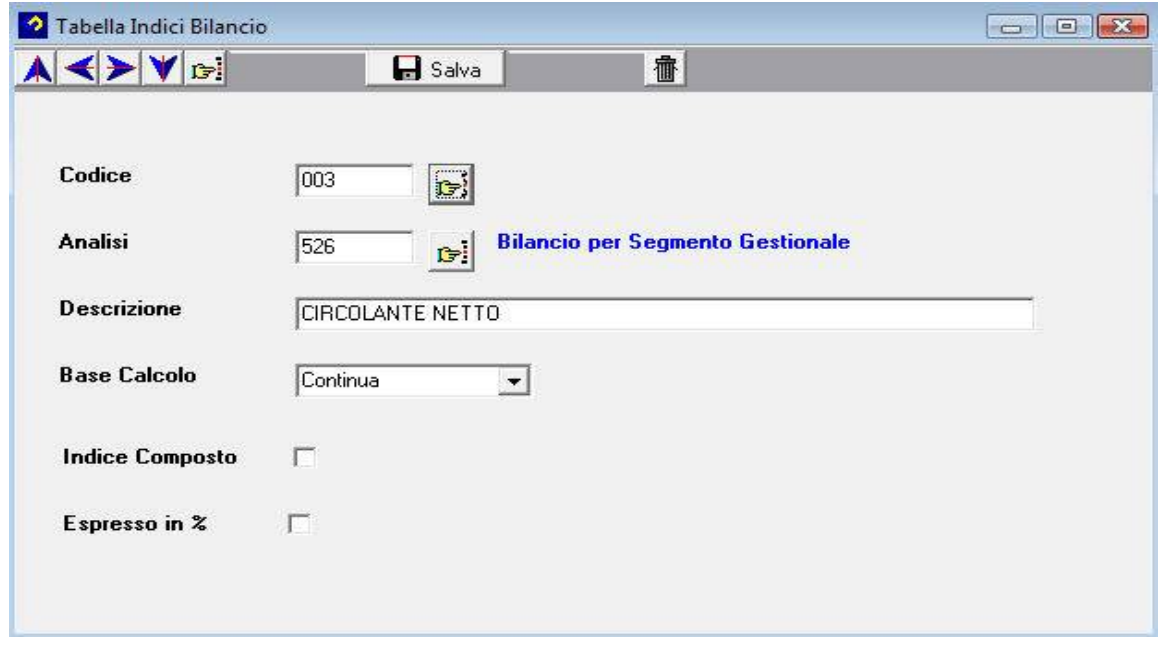

Il programma permette l'inserimento e la parametrizzazione di base dei vari indici di bilancio.

### **Tabella Sviluppo Indici di Bilancio**

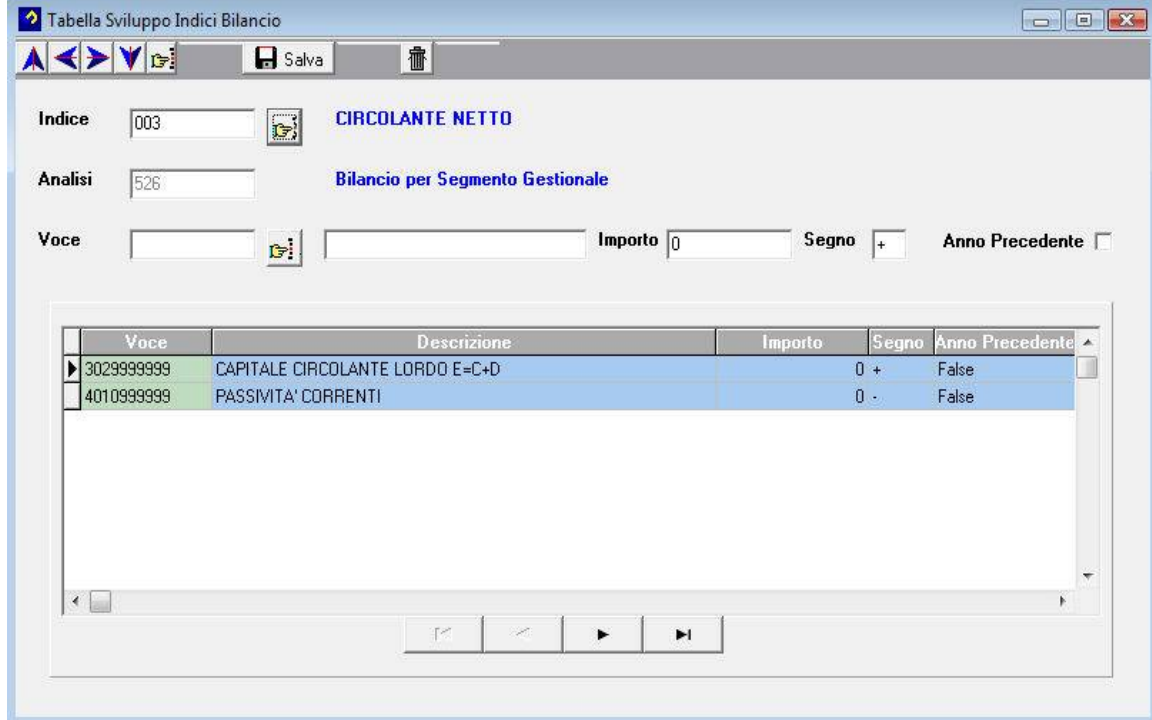

Il programma permette di definire come devono essere calcolati i vari indici di bilancio.

### **Stampa Indici**

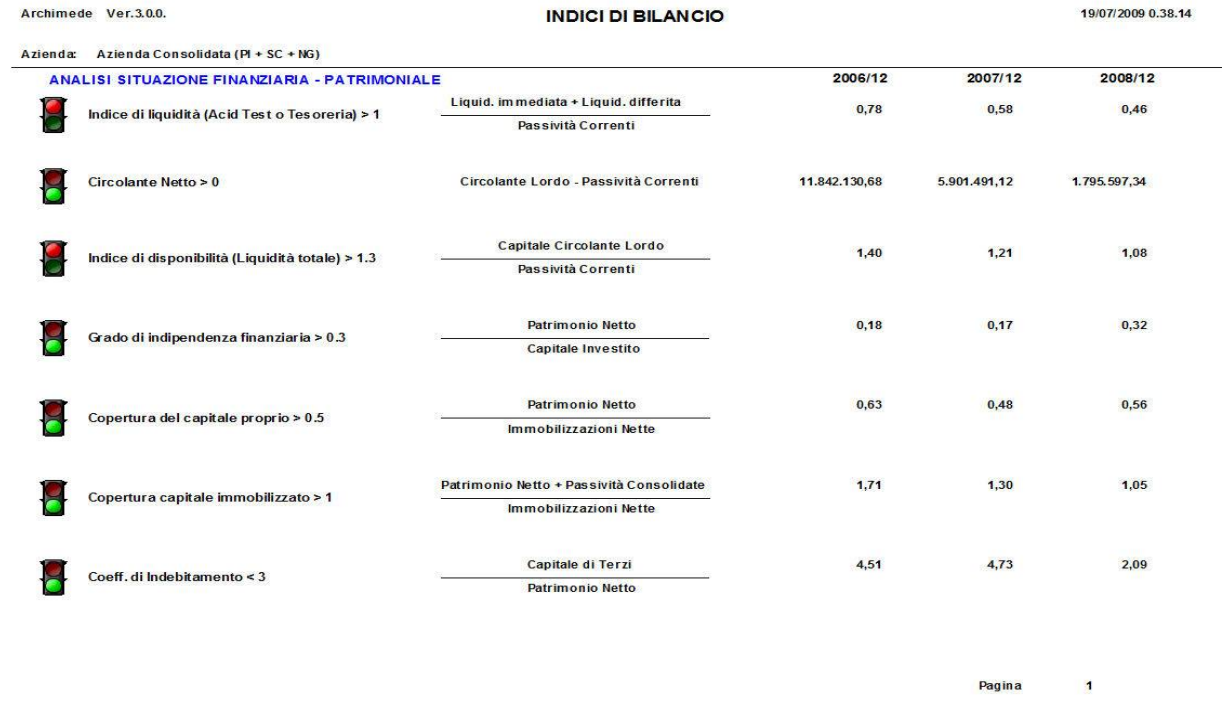

### **MODULO BUDGET CONTABILE**

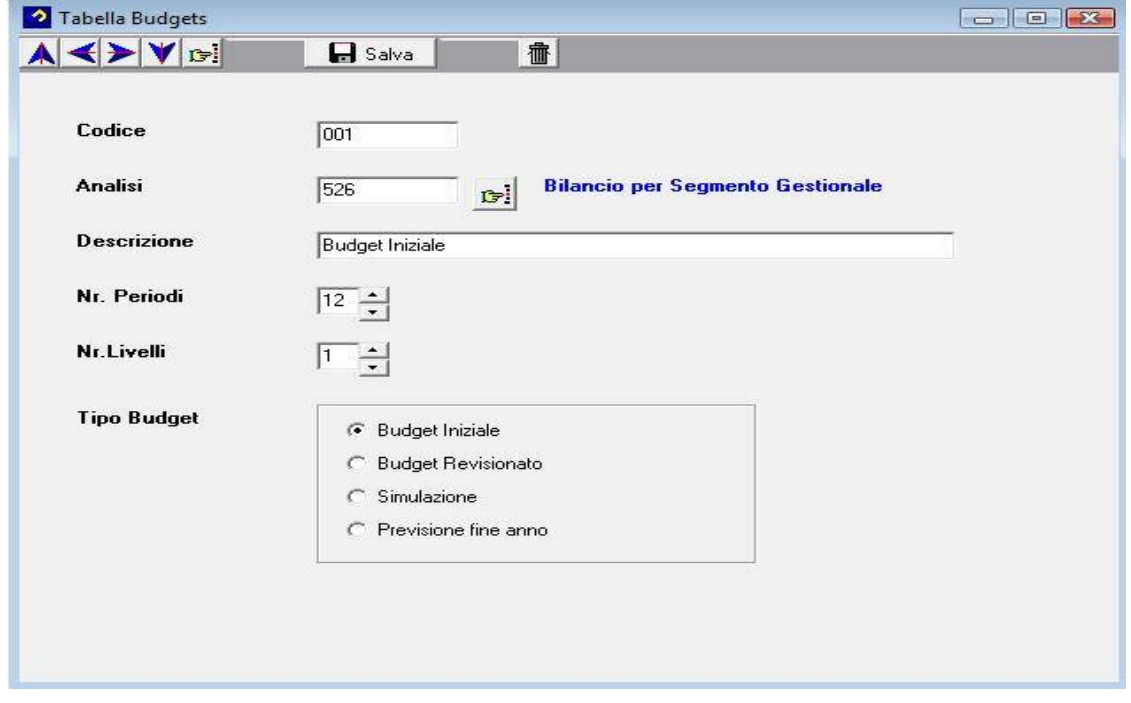

Il modulo permette la creazione di '**n**' budget con '**n**' revisioni collegate.

### **TABELLA CURVE TEMPORALI**

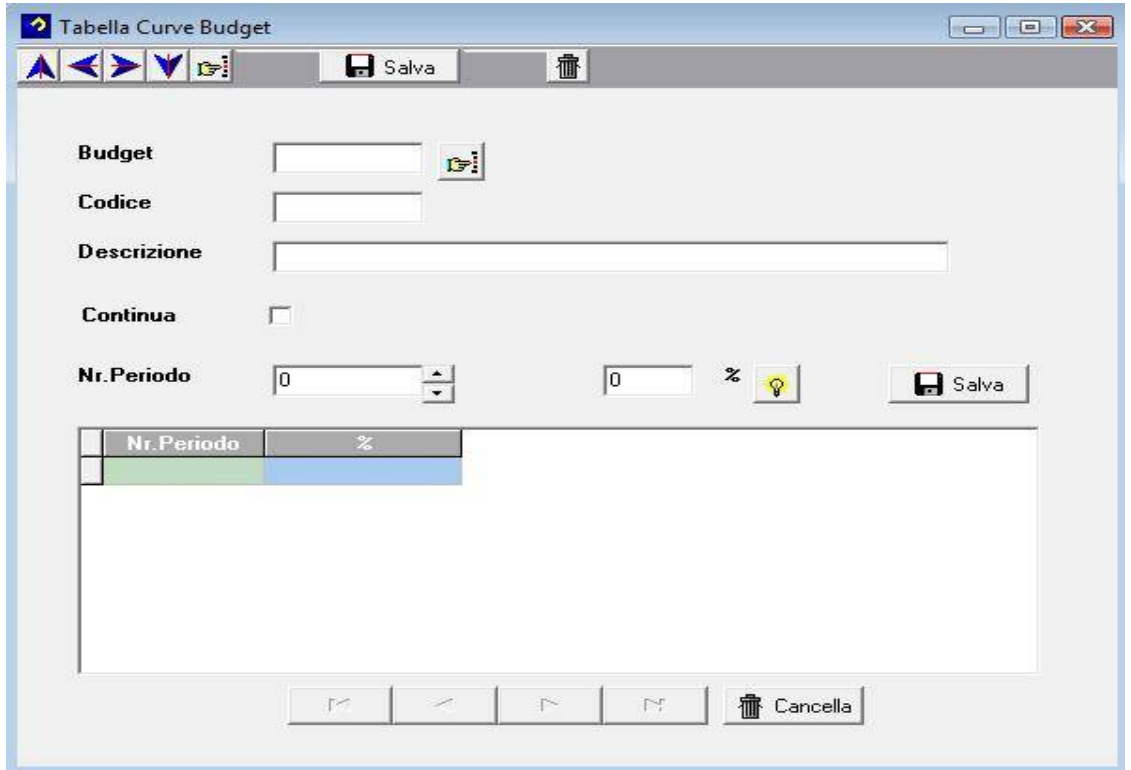

La tabella 'Curve Temporali' permette di definire la distribuzione degli importi a valore fra i vari periodi del budget preso in considerazione.

### **DEFINIZIONE BUDGET CONTABILE**

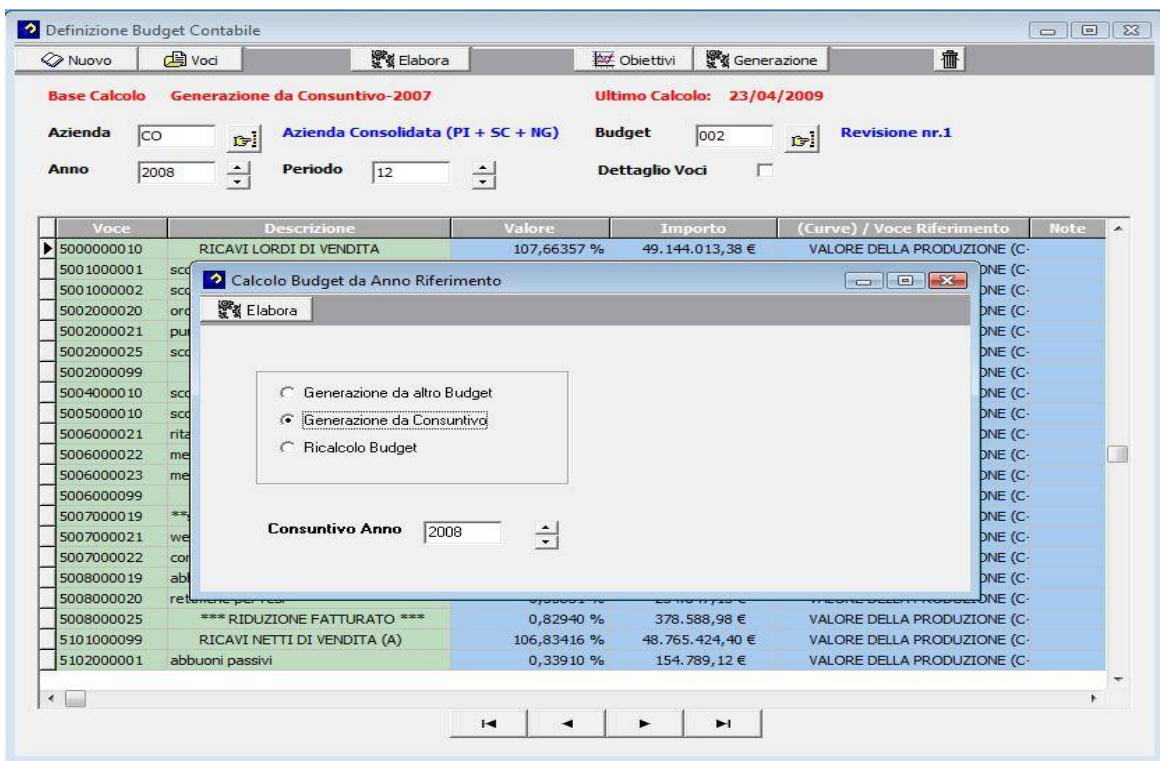

Il budget contabile può essere generato in prima istanza o da un consuntivo (ad. Es. dell'anno precedente) oppure da un altro budget. L'impostazione degli obiettivi del budget può essere effettuata in ogni momento (il ricalcolo viene eseguito automaticamente).

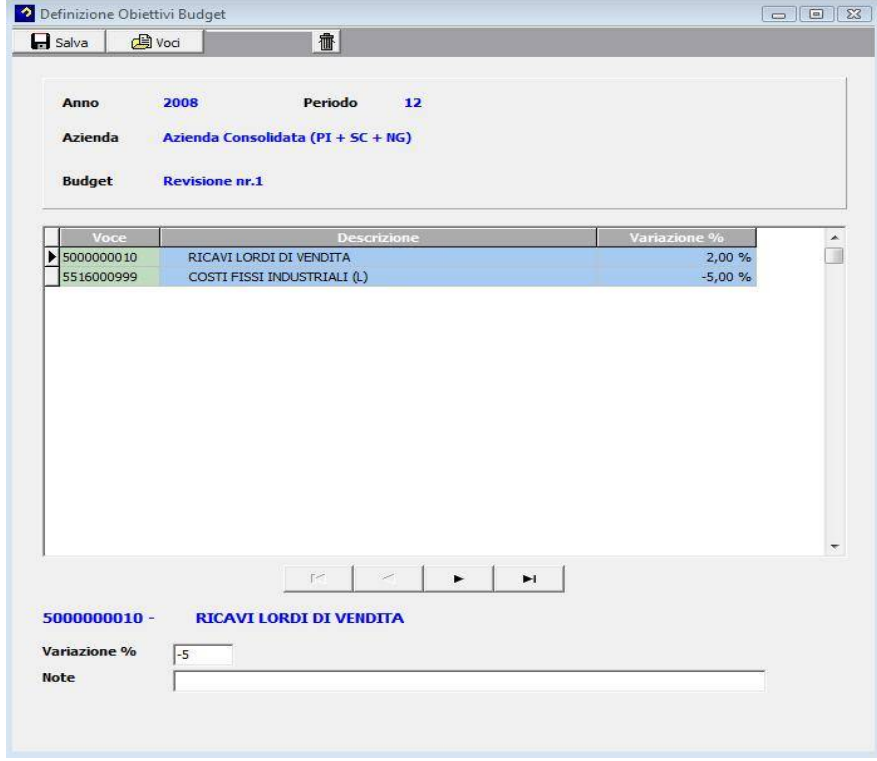

Dopo aver calcolato il budget è possibile modificare manualmente ogni singola voce elementare.

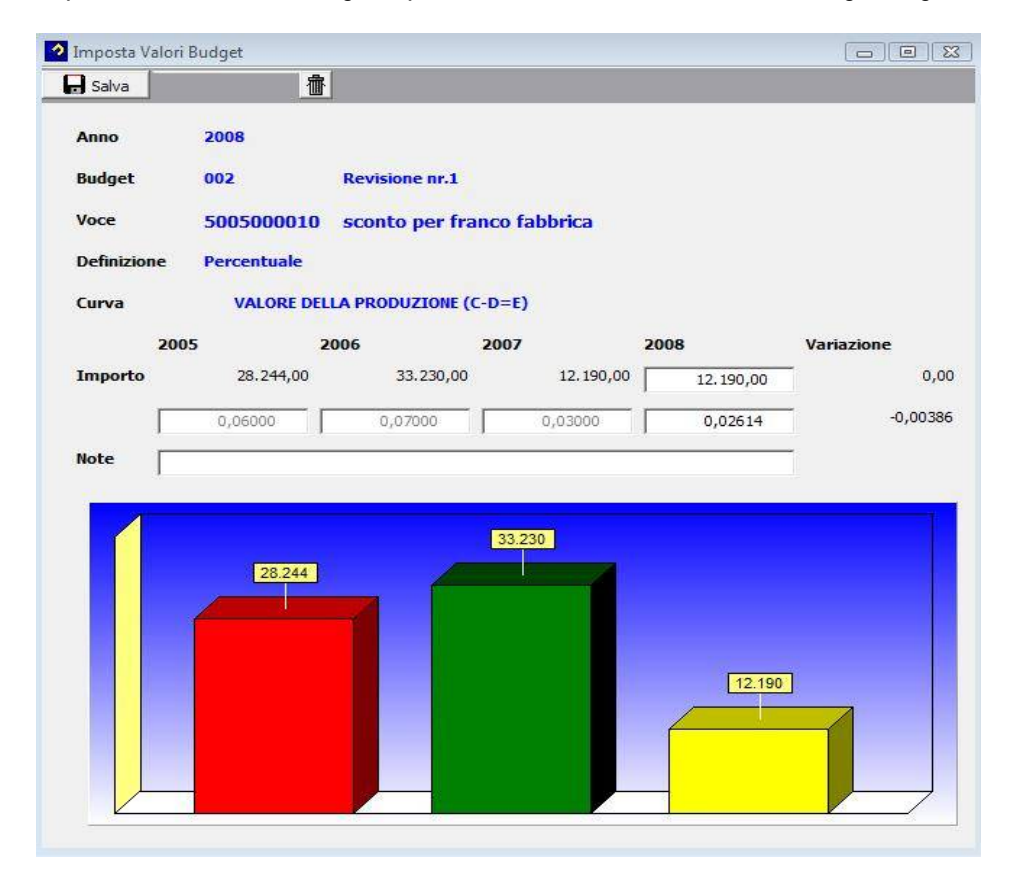

Salvando il dato inserito il budget viene ricalcolato automaticamente.

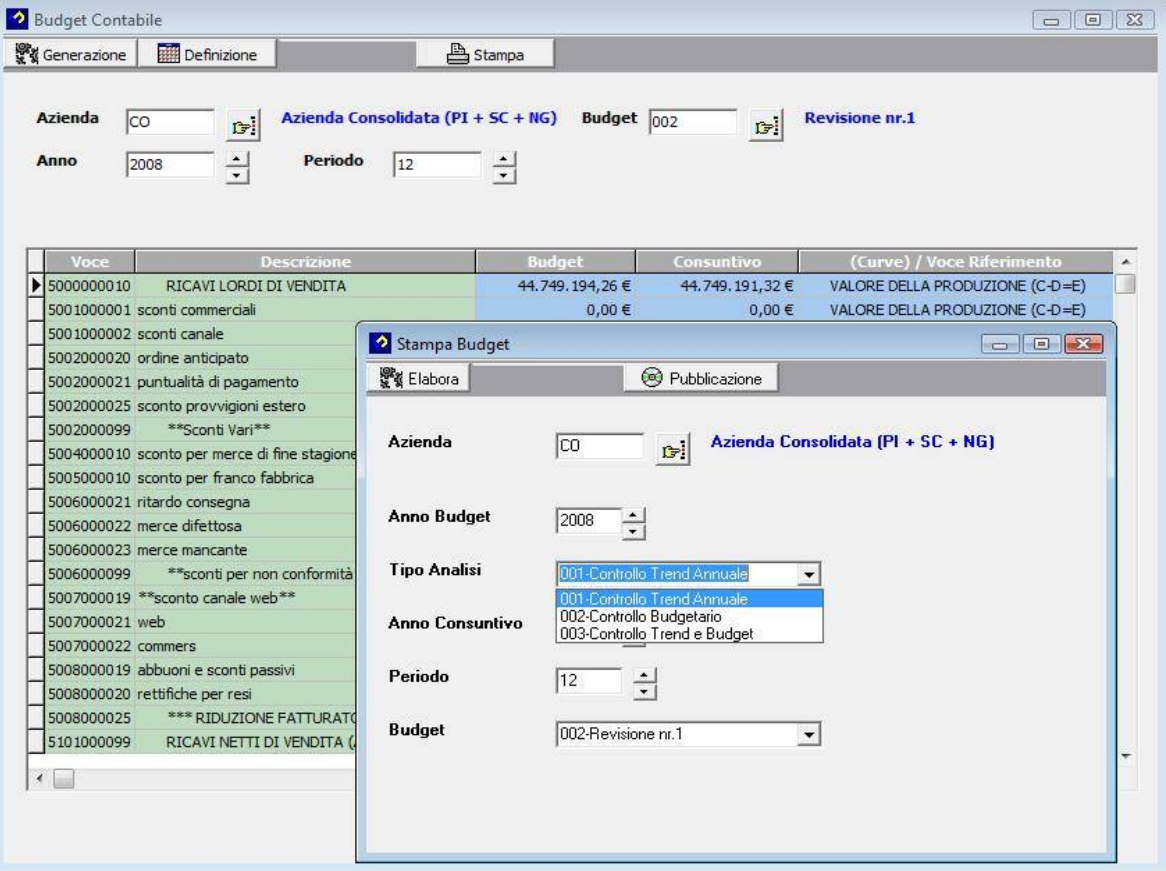

Il programma fornisce 3 tipi diversi di stampa.

- 1. Controllo Trend Annuale
- 2. Controllo Budgetario
- 3. Controllo Trend e Budget.

#### **Budget Trend Annuale** Azienda Consolidata (PI + SC + NG)

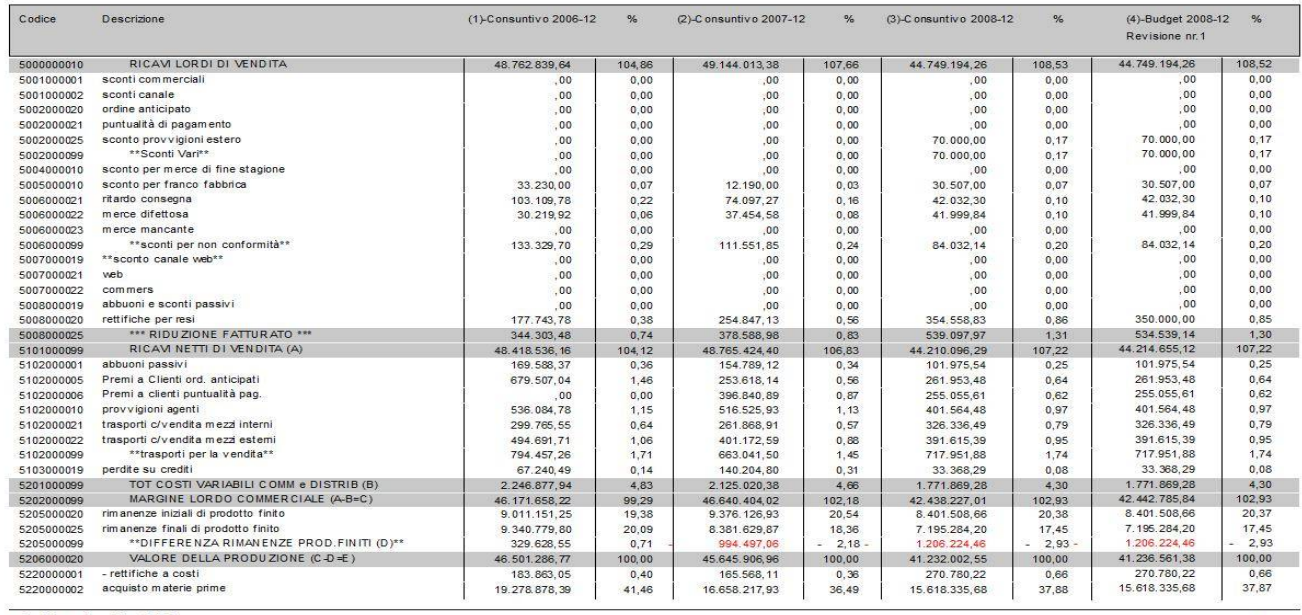

Archimede Ver.3.0.0.

Page 1

#### Controllo Budgetario

Azienda Consolidata (PI + SC + NG)

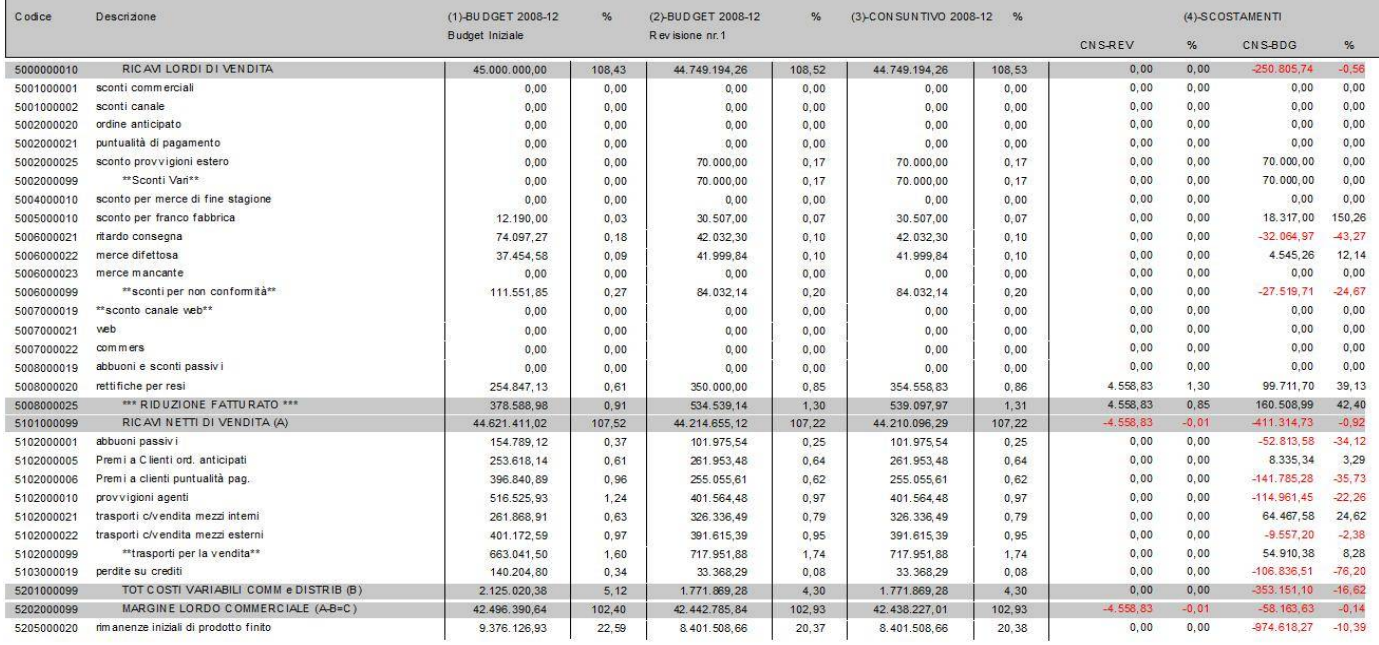

Archimede Ver.3.0.0.

Page 1

#### Controllo Trend e Budget

Azienda Consolidata (PI + SC + NG)

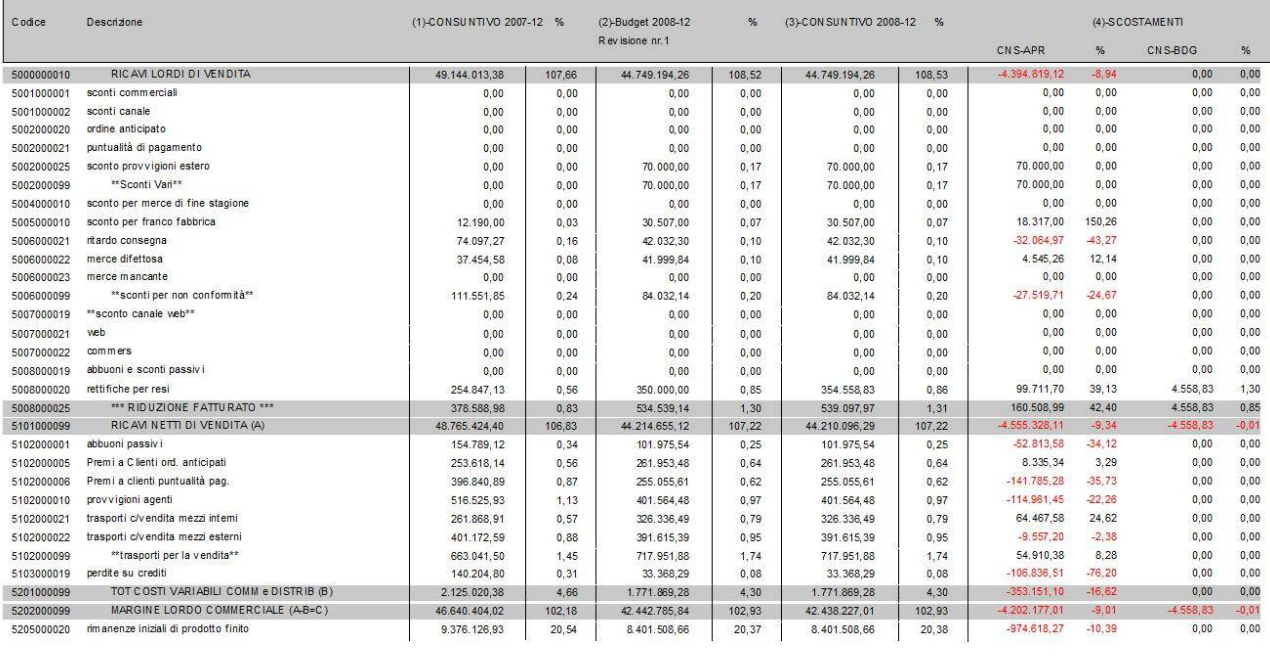

Archimede Ver.3.0.0.

Page 1

Il tasto pubblicazione permette di esportare i valori e renderli disponibili ad Hyperion.

### **INTEGRAZIONE CON HYPERION**

Tramite i vari tasti di pubblicazione (presenti nei calcoli delle classifiche degli indici e del budget) il programma esporta i dati verso un database SQL che viene utilizzato per alimentare i cruscotti di Hyperion.

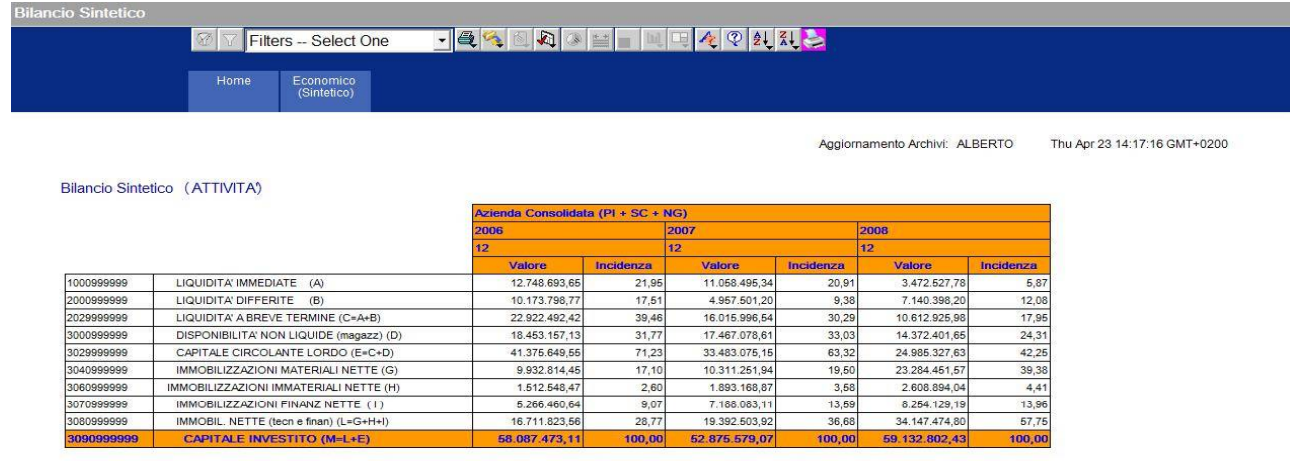

#### Bilancio Sintetico (PASSIVITA)

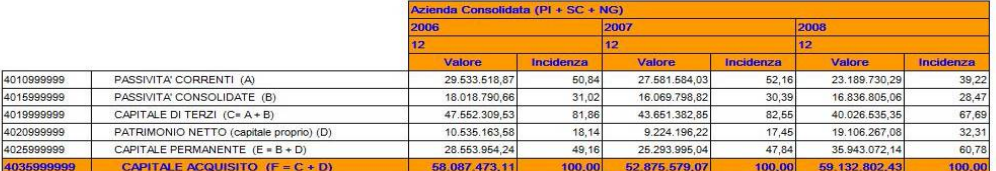

#### 8 V Filte elect One

Bilancio<br>Sintetico

#### Bilancio Sintetico (Conto Economico)

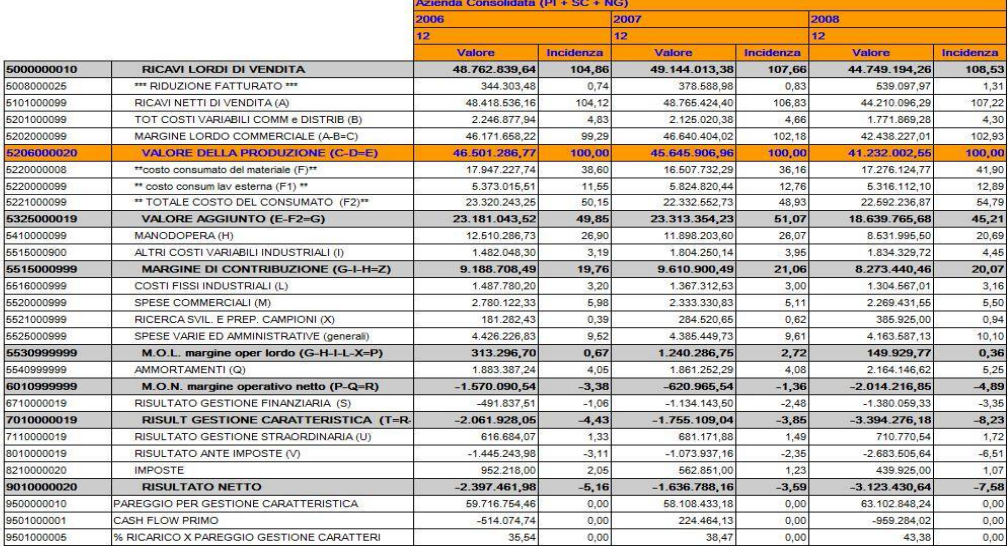

Archimede ver. 4.0.0. **2024**

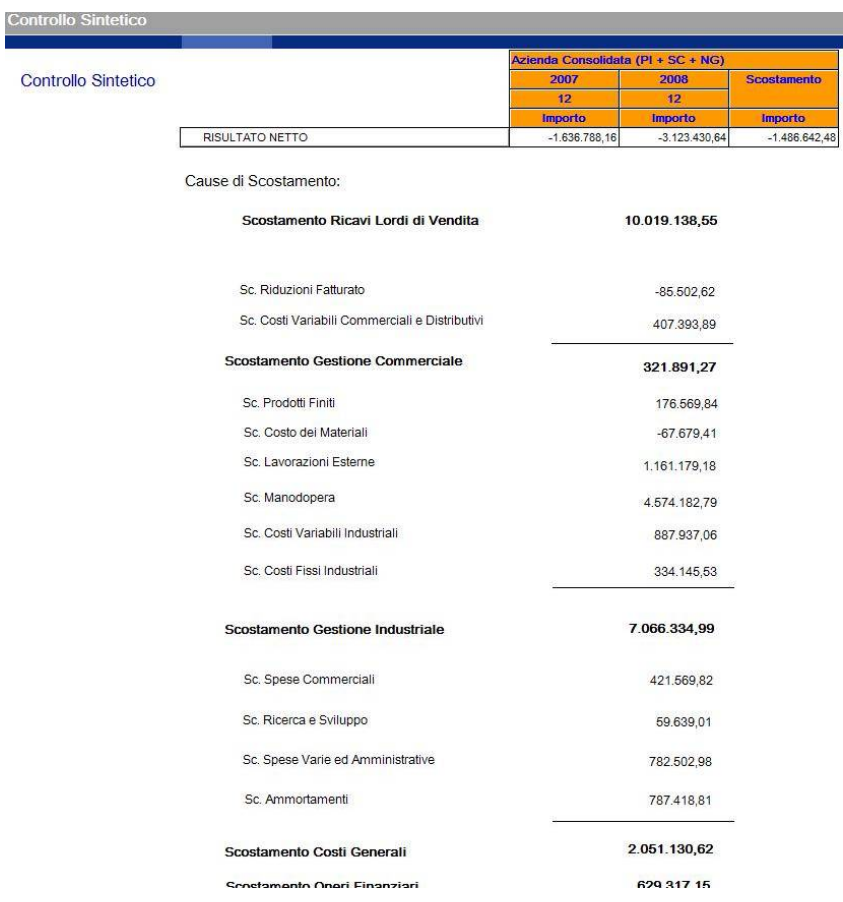

**Bilancio Analitico** 

*M* Filters - Select One

Home

3060999999 MMOBILIZZAZIONI IMMATERIALI NETTE (H)

### 

Passività<br>(Analitico) Economico<br>(Analitico)

#### Aggiornamento Archivi: ALBERTO Thu Apr 23 14:17:16 GMT+0200 Bilancio (Attività)  $N$ G) zienda Consolidata (PI + SC 2006 2007 2008  $12$  $12$ Ď  $\sqrt{\frac{1}{2}}$ Valore | Incide Valore Valore Incidenza  $\begin{array}{r} 922.052,01 \\ -96.487,03 \end{array}$ 1000000010 Cassa 818.103.97  $1,41$ 1.371.161.84 2.59  $1,56$ 1000000012 Banche 5.821.690,40 10,02 3.563.274,13 6,74  $-0,16$ 1000000016 Effetti attiv 2.365.767.2 4.0 2.682.027.3  $5,0$ 1.420.338.8  $2,40$ 3.743.132,00 6,44  $2,07$ 100000002 Titol 3.442.032,00 6,51 1.226.624,00 1000999999 LIQUIDITA' IMMEDIATE (A) 12.748.693,65 21,95 11.058.495,34 20,91 3.472.527,78  $5,87$ 2000000010<br>2000000015 Crediti v/clienti 7,496,035.05 12.90 3.224.505,96  $6,10$ <br>0,22 4.331.054.31 7.32 214.308,00  $0,37$ 115.538,00 687.738,00  $1,16$ Anticipi a fornitor 2000000020 Erario c/imposte 549.043.44 0,95 619.773,19  $1, 1$ 485.496.26  $0.82$ 437.236,12 792.408,74  $1,34$ 2000000026 Altri crediti a breve/ ft da emettere  $0,76$  $-112.621,26$  $-0,2'$ 2000000030 Crediti IVA 1.477.760,74 1.291.348,85 1.114.509,15<br>236.959,34  $\frac{1,88}{0,40}$  $\frac{2,54}{0,90}$  $2,44$ <br>0,65 Ratei e risconti attivi **2000000040** - Fondo evalutaz 622.081.2  $n<sub>q</sub>$ 527 276 M  $1<sub>N</sub>$ 507.767.60  $0.86$ one credit 2000999999 LIQUIDITA' DIFFERITE (B) 10.173.798,77  $17,51$ 4.957.501,20 7.140.398,20 12,08 9,38 2029999999 LIQUIDITA' A BREVE TERMINE (C=A+B) 22.922.492,42 16.015.996,54 30,29 10.612.925,98 17,95 39,4 3000000010 Materie prime e semilavorati 11,926,637.13 20.53 10.955.241.94 20.72 8.559.740.65 14.48 3000000015 6.526.520.0  $11,2$ 6.511.836,67  $\frac{1}{12.3}$ 5.812.661,0  $9.8$ DISPONIBILITA' NON LIQUIDE (magazz) (D) 3000999999 18.453.157,13 31,77 17.467.078,61 33,03 14.372.401,65  $24,31$ CAPITALE CIRCOLANTE LORDO (E=C+D) 3029999999 41.375.649,55 33.483.075,15 63,32 24.985.327,63 42,25 71,23 4 763 921.0 4.910.306,5  $9,29$ 4 4 8 8 7 9 1 9 7,59 0400000 Macchinari non auto  $8.2$  $1,88$ 3040000015 Impianti generici 1.091.497,57 1.139.792,57  $2,16$ 1.169.564,14 1,98 3040000020 Attrezzature (stampi/forme/fustelle) 4.758.901.43  $8.19$ 4 885 601 93  $9.24$ 4 240 783 48  $7,17$ 3040000026 Fabbricati industriali 6.069.110,56 10,45 6.087.510,56 11,51 20.054.844,56 33,91 3040000030 960.203,32 960.203,32  $1,62$ Impianti tecnici specifici 960.203,32 1,65 1,82 3040000035 Attrezzatura 1,747,807.04  $3.01$ 1,762,930.08 3.33 1.632.812.47 2,76 Mobili e arredi  $0,10$ 304000004 55.539,35 55.443,81 58.299,81  $0,10$  $0,10$ 3040000045 Macchine ufficio 45 686 40  $0.08$ 53.025,08  $0.10$ 65.819.43  $0,1'$ 9.559.852,27 9.543.562,0 18,05 15,87 04000005 - Fondi am 16,46 9.386.667,5 IMMOBILIZZAZIONI MATERIALI NETTE (G) 3040999999 9.932.814,45 17,10 10.311.251,94 19,50 23.284.451,57 39,38 3060000010 Costi pluriennali 2.379.184,48 4,10 2.932.457,10 5,55 3.279.536,21 5,55 49.187,39 53.999,39 55.588,3  $0,09$ 306000001 Programmi software  $0,01$  $0,10$ 3060000020 Ristrutturazioni 207.570.50 0.36 560.475.37 1.06 1,147,139,80 1,94 - Fondi specifici conti d'ordine 1.653.762,99 1.873.370,3 6000003 .123.393,9 1,93  $3,13$  $3,17$

1.512.548.47

 $2.60$ 

1.893.168.87

 $3.58$ 

2.608.894.04

 $4.41$ 

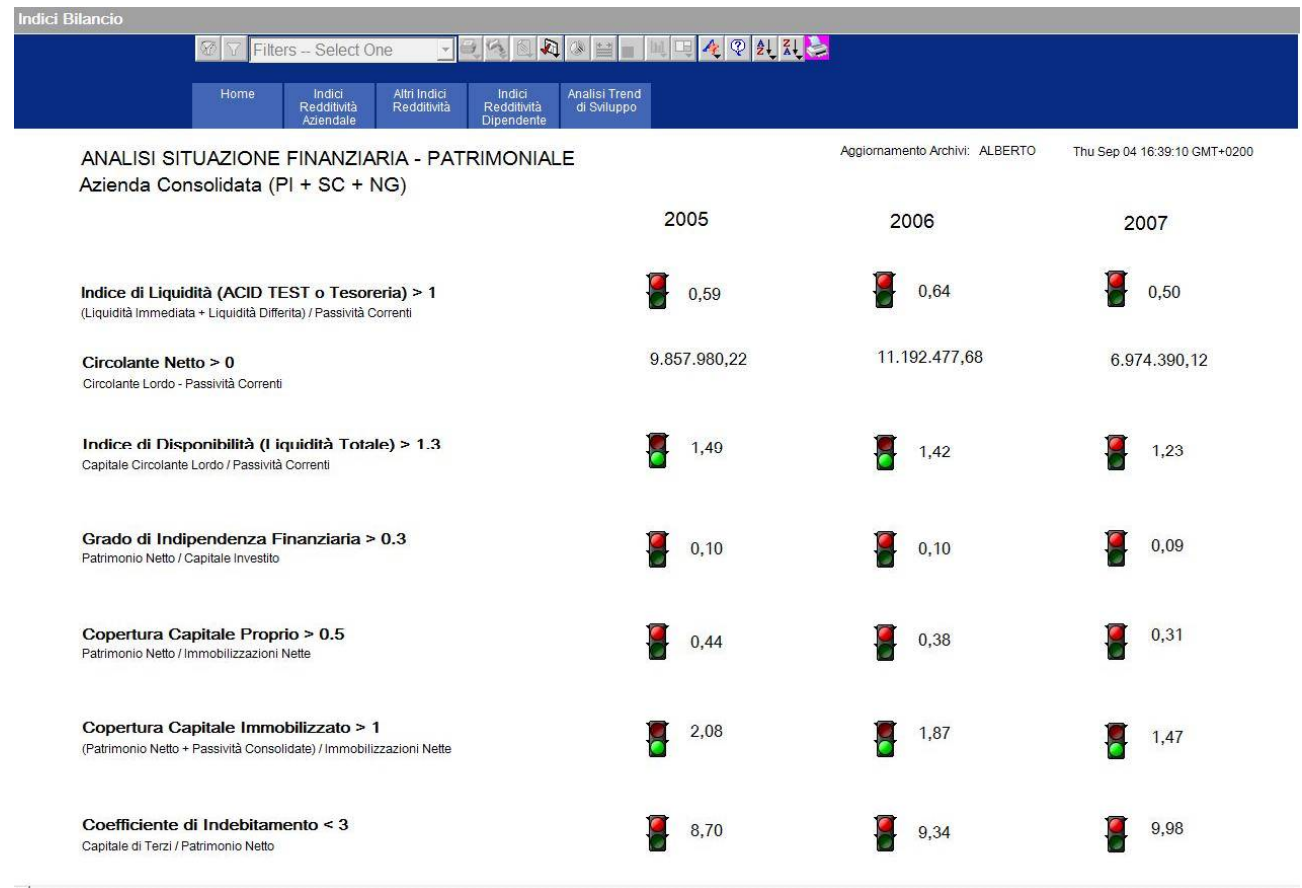

Pertinenza Gestional *M* **Filters** - Select One Home Riclassifica per Pertinenza Gestionale 2006<br>Valore<br>10.535.163,58<br>19.948.419,95<br>15.761.777,16  $2007$  $\overline{2008}$ Valore<br>9.224.196,22<br>26.098.159,48 0110<br>0120<br>0130<br>0145<br>0150 19.106.267,08 Capitale Proprio<br>Debiti finanziari  $2000$  $2007$  $2009$ Valore<br>
16.711.823,56<br>
18.453.157,13<br>
17.100.802,02 Valore<br>19.392.503,92<br>17.467.078,61<br>12.452.722,41 Valore<br>34.147.474,8<br>14.372.401,65 14.120.009,68<br>11.978.149,8 Capitale Fisso Medio / Lungo tem<br>Breve Termine 14.692.989,14<br>14.689.947,96 4.186.642.79 Magazzino biti di gestione 21.782.199.1 13.989.949.24 10.740.085.2 editi di ge 10.709.413 2006 2007<br>Valor 2008<br>Valore  $\frac{1}{\text{Value}}$ 18.453.157,13<br>17.100.802,02<br>35.553.959,15 17.467.078,61<br>12.452.722,41<br>29.919.801,02 14.372.401,65<br>10.709.413,01<br>25.081.814,66 + Magazzino<br>+ Crediti di gestione  $\overline{c}$ = Circolante lordo 13.989.949,24 - Debiti di ge 21.782.199 10.740 **2006** 2007  $\overline{m}$ 2006<br>Valore<br>16.711.823,56<br>13.771.759,97 Valon Valore<br>9.224.196,22 2007 2008 Valore<br>19.106.267,08 + Capitale proprio<br>+ Debiti Finanziari medio/lungo periodo<br>+ Debiti finanziari a breve periodo<br>\*\*\*\*\*\* FONTI DI CAPITALIF RICAL CDJ A Valore<br>
19.392.503,92<br>
15.929.851,78 Valore<br>34.147.474,8<br>14.341.729,38 0410<br>0415<br>0420 10.535.163,58 15.761.777,16<br>4.186.642,79 14.120.009,68<br>11.978.149,8 14.692.989,14 + Capitale Fisso<br>+ Capitale di giro 2006  $2007$  $\frac{1}{20005}$ Valore<br>48.765.424,4<br>47.525.137,65 Valore<br>48.418.536,16<br>48.105.239,46 Valore<br>44.210.096,29<br>44.060.166,52<br>2.164.146,62 + Ricav Valore Valore Valore  $-1.134.143,5$ <br> $-1.755.109,04$  $-1.380.059,33$ <br> $-3.394.276,18$ - Costi di ges<br>- Costi di am 0610 + Oneri finanziari 491.837,51<br>-2.061.928,05 1.883.387,24 1.861.252,29 0650 + Utile gestione caratteristica Equilibrio Patrimoniale Equilibrio Economico Valore Valore Valore 2006<br>Valore  $\frac{2007}{\text{Value}}$  $(CP + CT m/l)/CF > 1$ 0710  $1,57$ <br>0.63  $1,2$ <br>0.48  $0.99$  $\overline{\mathsf{h}^{220}}$ lonuse sn

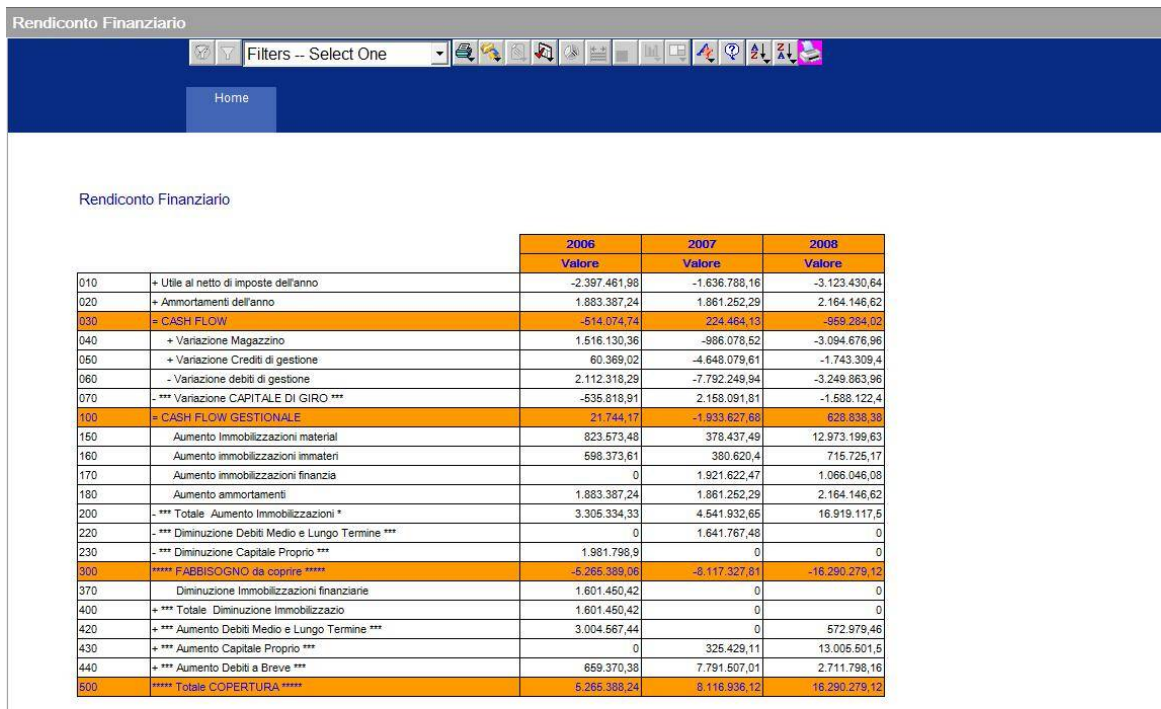

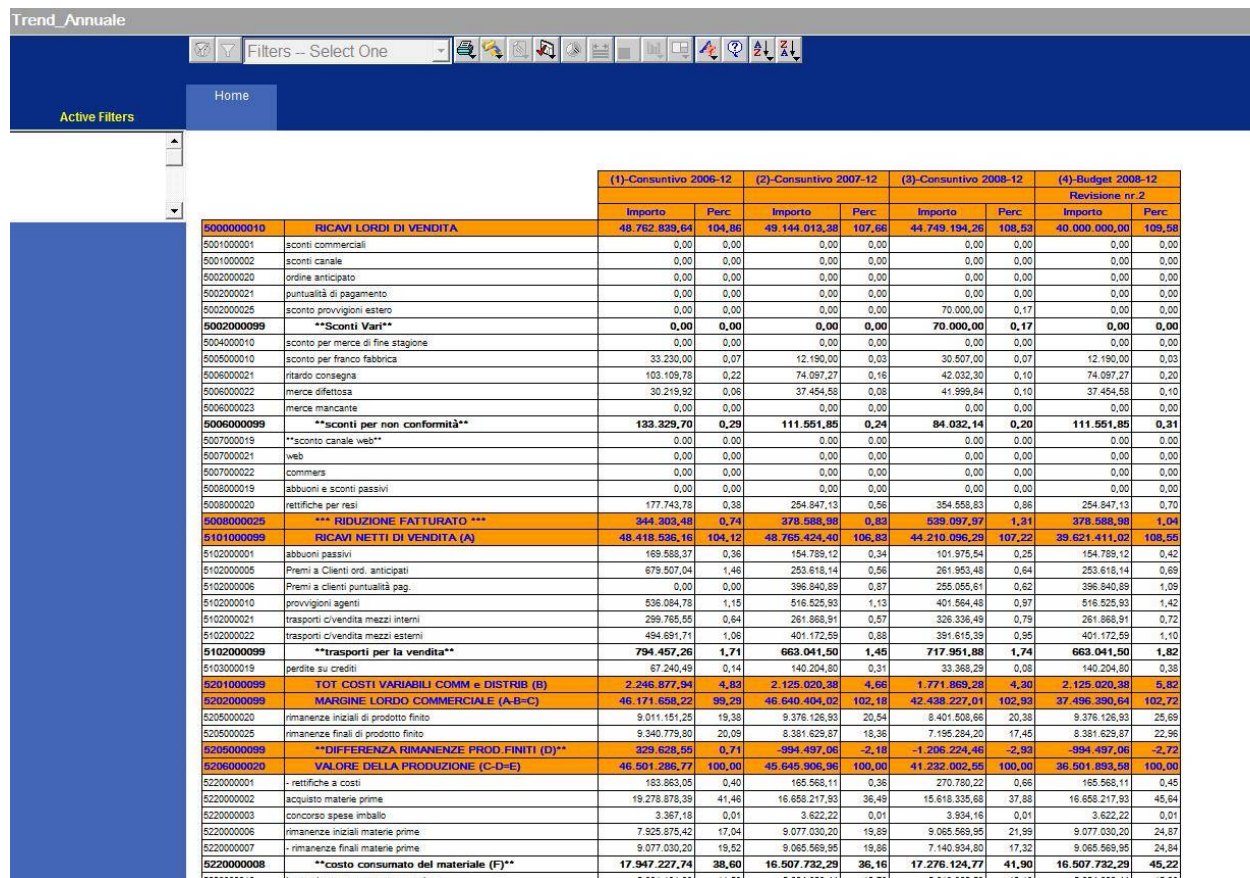

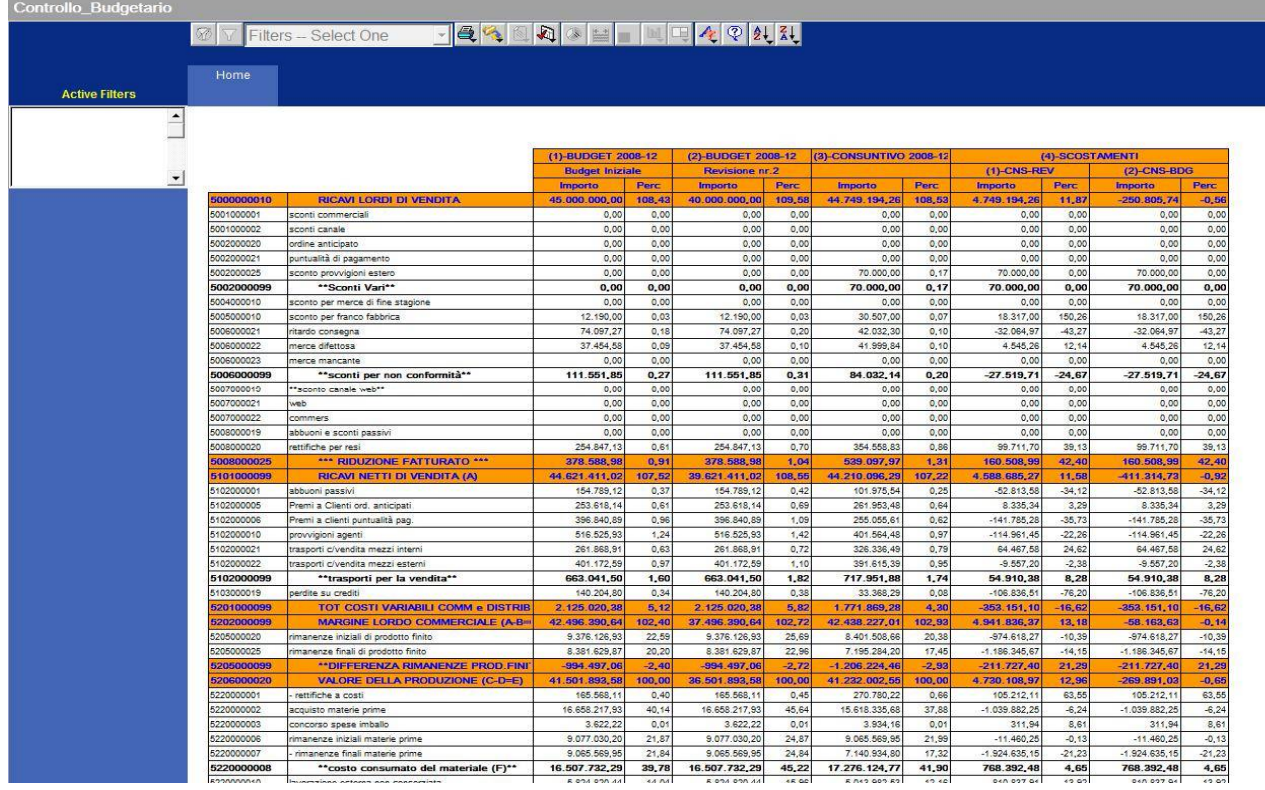

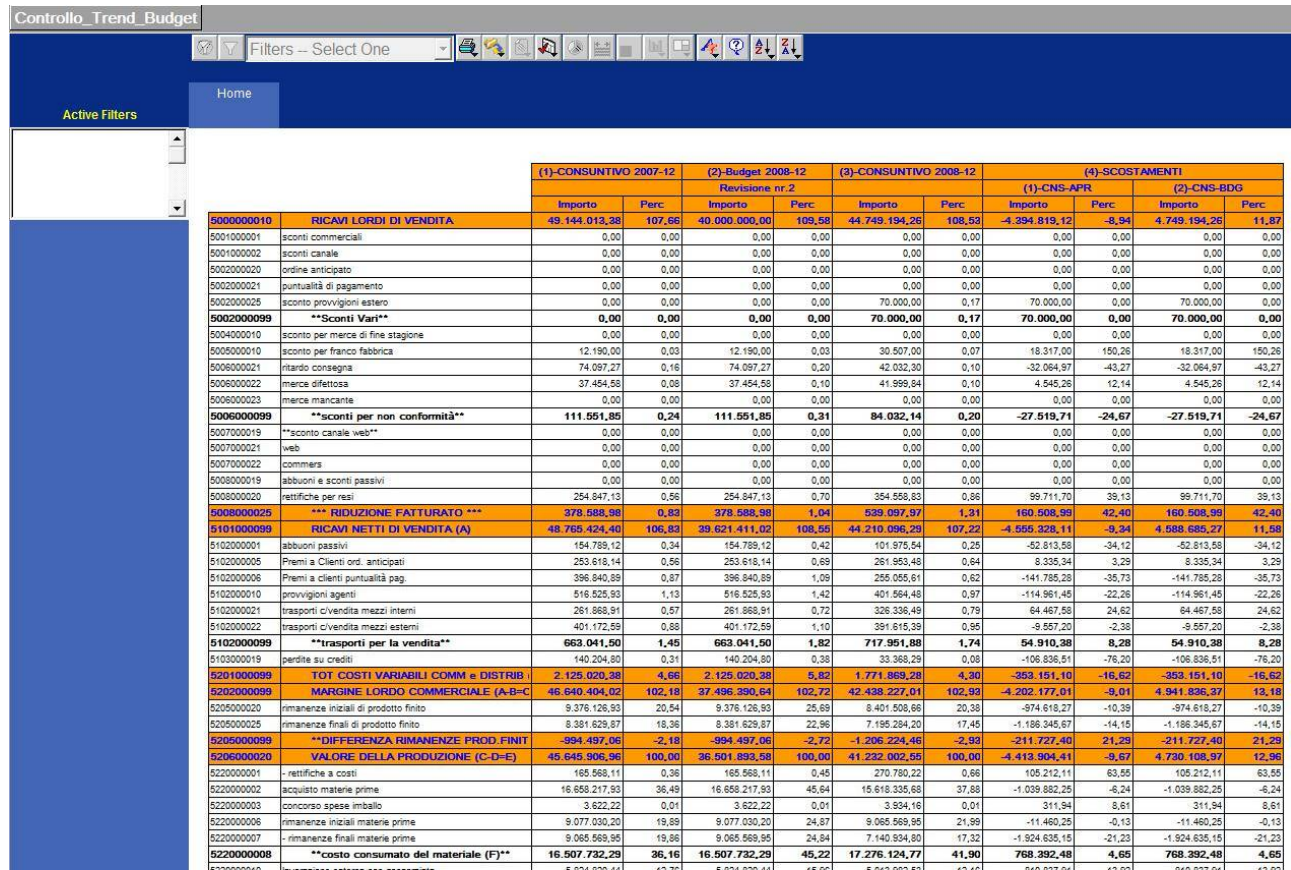